МИНИСТЕРСТВО СЕЛЬСКОГО ХОЗЯЙСТВА РОССИЙСКОЙ ФЕДЕРАЦИИ ФЕДЕРАЛЬНОЕ ГОСУДАРСТВЕННОЕ БЮДЖЕТНОЕ ОБРАЗОВАТЕЛЬНОЕ УЧРЕЖДЕНИЕ ВЫСШЕГО ОБРАЗОВАНИЯ «ИЖЕВСКАЯ ГОСУДАРСТВЕННАЯ СЕЛЬСКОХОЗЯЙСТВЕННАЯ АКАДЕМИЯ»

УТВЕРЖДАЮ Проректор по учебной работе: /П.Б. Акмаров/  $2072$   $r$ . 04

#### РАБОЧАЯ ПРОГРАММА

по дисциплине «Программное обеспечение информационных систем»

Специальность: «Экономическая безопасность»

Квалификация выпускника: экономист

Форма обучения - очная, заочная

Ижевск 2017

# **Содержание**

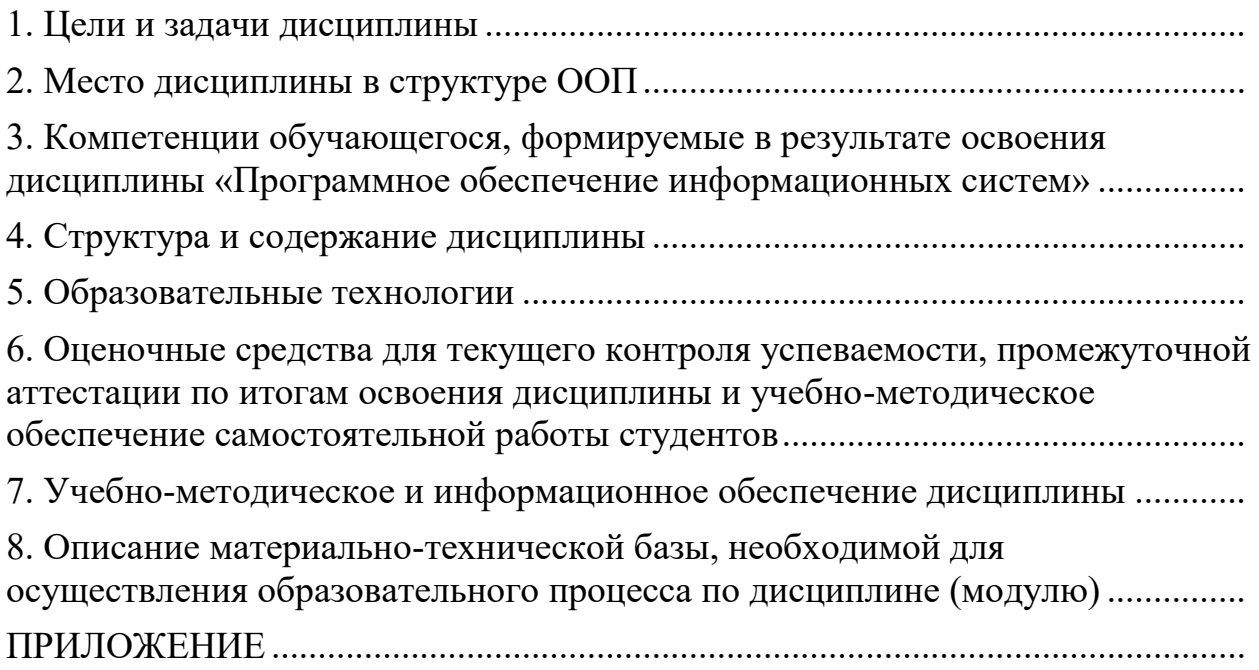

<span id="page-2-0"></span>Целью освоения дисциплины (модуля) «Программное обеспечение информационных систем» является системное, целостное представление о базовых принципах, закономерностях, механизме функционирования программных средств, обеспечивающих соответствующие теоретический уровень и практическую направленность в системе обучения и будущей деятельности специалиста по экономической безопасности.

Задачи дисциплины:

1. В части курса, посвященной современным средствам программного обеспечения информационных систем следует, изучить программы для ведения бухгалтерского учета.

2. Следует изучить общие сведения о программе "1С:Бухгалтерия 8" и основу подготовки информационной базы к работе (создание учебной информационной базы. Режимы работы с программой. Основные термины и понятия. Ввод сведений об организации. Сведения об учетной политике организации. Заполнение справочников. Настройка параметров конфигурации).

3. Освоить учет операций по формированию уставного капитала, реорганизацию информации о контрагентах в программе "1С:Бухгалтерия 8" (Настройка плана счетов. Ввод операций и проводок. Просмотр операций и проводок. Средства проверки правильности выполнения заданий. Описание структуры справочника. Создание элементов-групп. Перенос конечных элементов в группы).

4. Изучить учет кассовых операций, учет операций на расчетном счете в программе "1С:Бухгалтерия 8" (справочник "Статьи движения денежных средств". Кассовые документы. Кассовая книга. Внесение наличных денежных средств. Выписка банка. Безналичные поступления на расчетный счет. Получение наличных денежных средств со счета. Анализ поступления и расхода денежных средств).

5. Освоить учет расчетов с покупателями учет расчетов с поставщиками в программе "1С:Бухгалтерия 8" (учет предоплаты. Составление счетафактуры на аванс. Регистрация счета-фактуры в книге продаж. Регистрация поставщика. Регистрация счета поставщика. Создание платежного поручения исходящего. Регистрация списания средств по платежному поручению).

6. Изучить учет основных средств в программе "1С:Бухгалтерия 8" (учетная процедура. Поступление основных средств от учредителей. Поступление ОС от поставщиков).

7. Изучить учет создания материальных запасов. Учет использования материальных запасов в программе "1С:Бухгалтерия 8" (регистрация операции оприходования материалов. Учет транспортно-заготовительных расходов. Приобретение материалов через подотчетное лицо. Отпуск материалов на общехозяйственные нужды. Отпуск материалов в производство. Отпуск материалов при отсутствии достаточного запаса на складе. Анализ информации о движении запасов).

8. Изучить учет расчетов с персоналом по оплате труда в программе "1С:Бухгалтерия 8" (заполнение справочника "должности организаций". Заполнение справочника" способы отражения зарплаты в учете". Статьи затрат по учету налогов с ФОТ. Заполнение плана видов расчета "начисления организации". Регистрация приказов о приеме на работу. Начисление заработной платы. Подготовка платежной ведомости на выплату заработной платы. Выплата заработной платы по платежной ведомости. Расчет взносов в Пенсионный фонд России. Формирование проводок по оплате труда составление расчетных листков).

9. Изучить учет выпуска готовой продукции учет продаж готовой продукции в программе "1С:Бухгалтерия 8" (передача готовой продукции на склад. Анализ движения готовой продукции. Продажа продукции по факту оплаты. Продажа продукции с отсрочкой платежа. Отпуск предоплаченной продукции. Формирование книги продаж).

10. Изучить выявление финансовых результатов (корректировка оценки МПЗ. Описание способа распределения косвенных расходов. Порядок подразделений для закрытия счетов. Закрытие счетов 25 и 26 в бухгалтерском учете. Списание расходов основного производства. Корректировка плановой себестоимости. Закрытие счета 90. Регламентные операции по налоговому учету. Расчеты по налогу на прибыль. Обобщенная информация о движении на счетах. Формирование регламентированных отчетов).

## **2. Место дисциплины в структуре ООП**

<span id="page-3-0"></span>Дисциплина «Программное обеспечение информационных систем» относится к обязательным дисциплинам вариативной части.

Процесс изучения дисциплины направлен на формирование следующих компетенций: ПК-28, ПК-29.

Перечень дисциплин, усвоение которых необходимо для изучения дисциплины**:**

- 1) Экономическая информатика.
- 2) Информационные системы в экономике.

Усвоение дисциплины предшествует изучению дисциплин:

- 1) Судебная экономическая экспертиза.
- 2) Контроль и ревизия.

Дисциплина изучается во взаимосвязи с материалом других дисциплин по практическому решению задач на персональных компьютерах и обеспечивает внедрение информационных технологий в научно-исследовательский процесс. Умения и навыки приобретаются студентами в процессе занятий и в процессе самоподготовки.

В рамках дисциплины студенты должны освоить современные информационные технологии, базирующиеся на применении электронновычислительной техники, математического, программного и информационного обеспечения, а также средств и систем связи, уметь использовать электронные и сетевые ресурсы для решения прикладных пользовательских задач и проведения научных исследований.

Содержательно-логические связи дисциплины (модуля) «Программное обеспечение информационных систем»

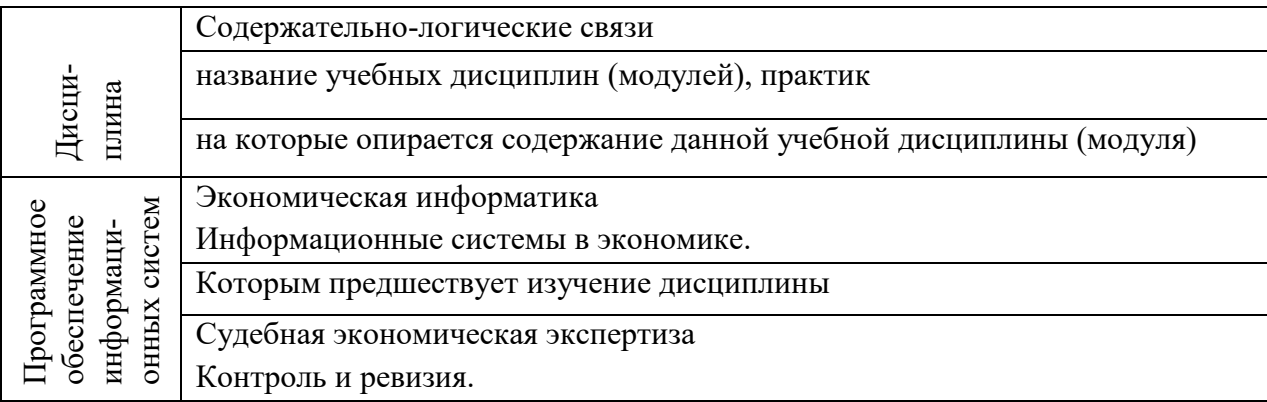

## <span id="page-5-0"></span>3. Компетенции обучающегося, формируемые в результате освоения дисциплины «Программное обеспечение информационных систем»

В процессе освоения дисциплины студент осваивает и развивает следующие компетенции:

способностью осуществлять сбор, анализ, систематизацию, оценку и интерпретацию данных, необходимых для решения профессиональных задач ( $\text{IIK-28}$ );

способностью выбирать инструментальные средства для обработки финансовой, бухгалтерской и иной экономической информации и обосновывать свой выбор (ПК-29);

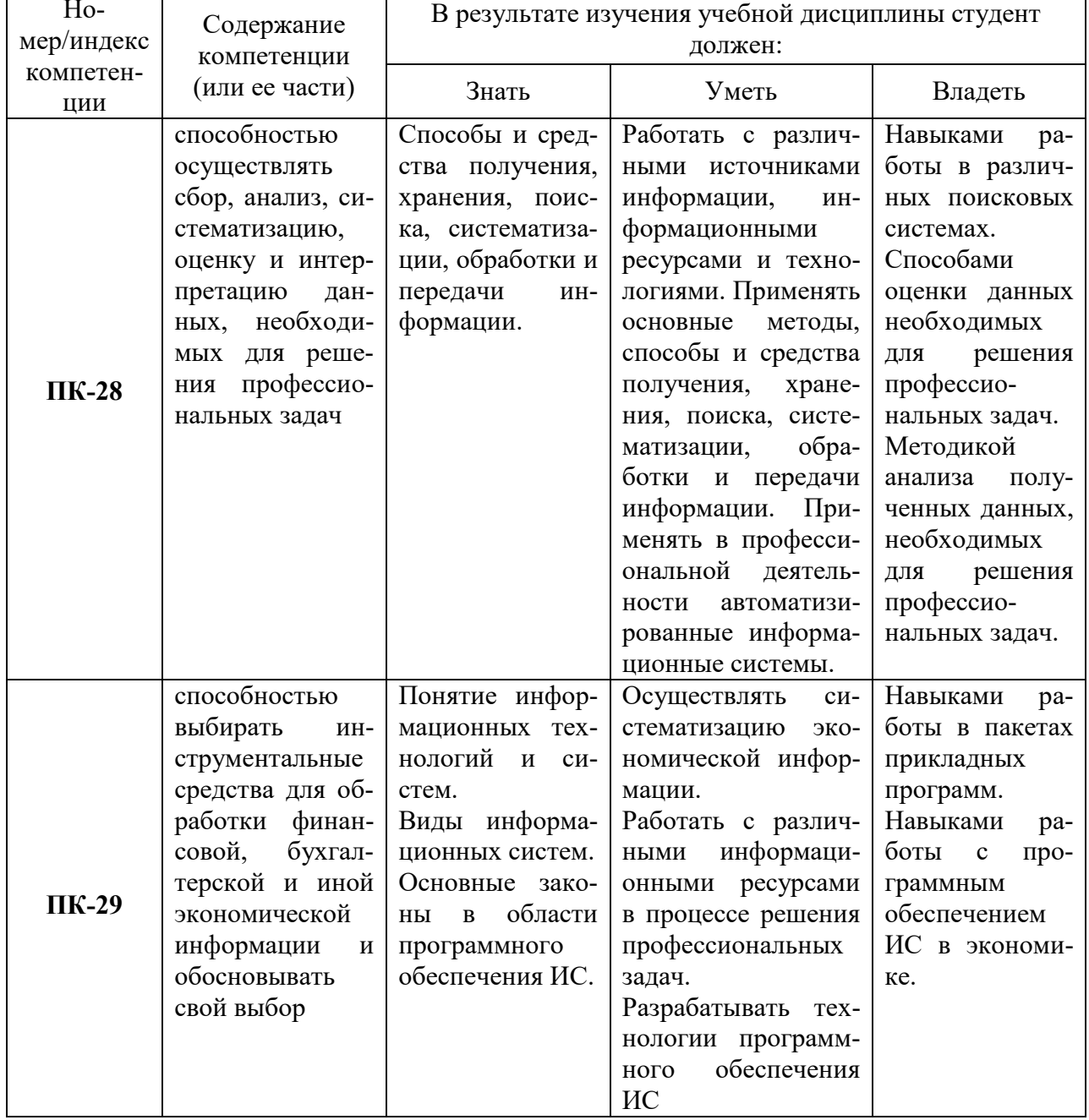

## 3.1 Перечень компетенций

# **4. Структура и содержание дисциплины**

<span id="page-6-0"></span>Общая трудоемкость дисциплины составляет 108 часов, 3 зачетные единицы.

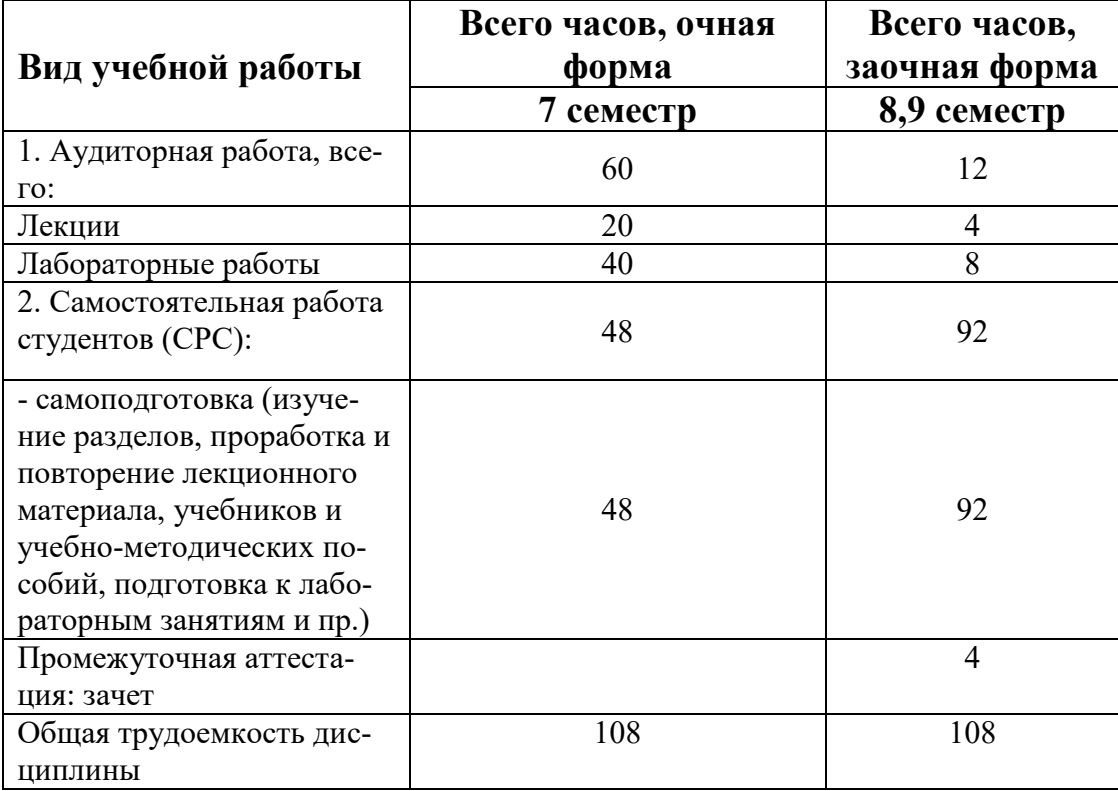

## **4.1 Структура дисциплины**

## Очное обучение

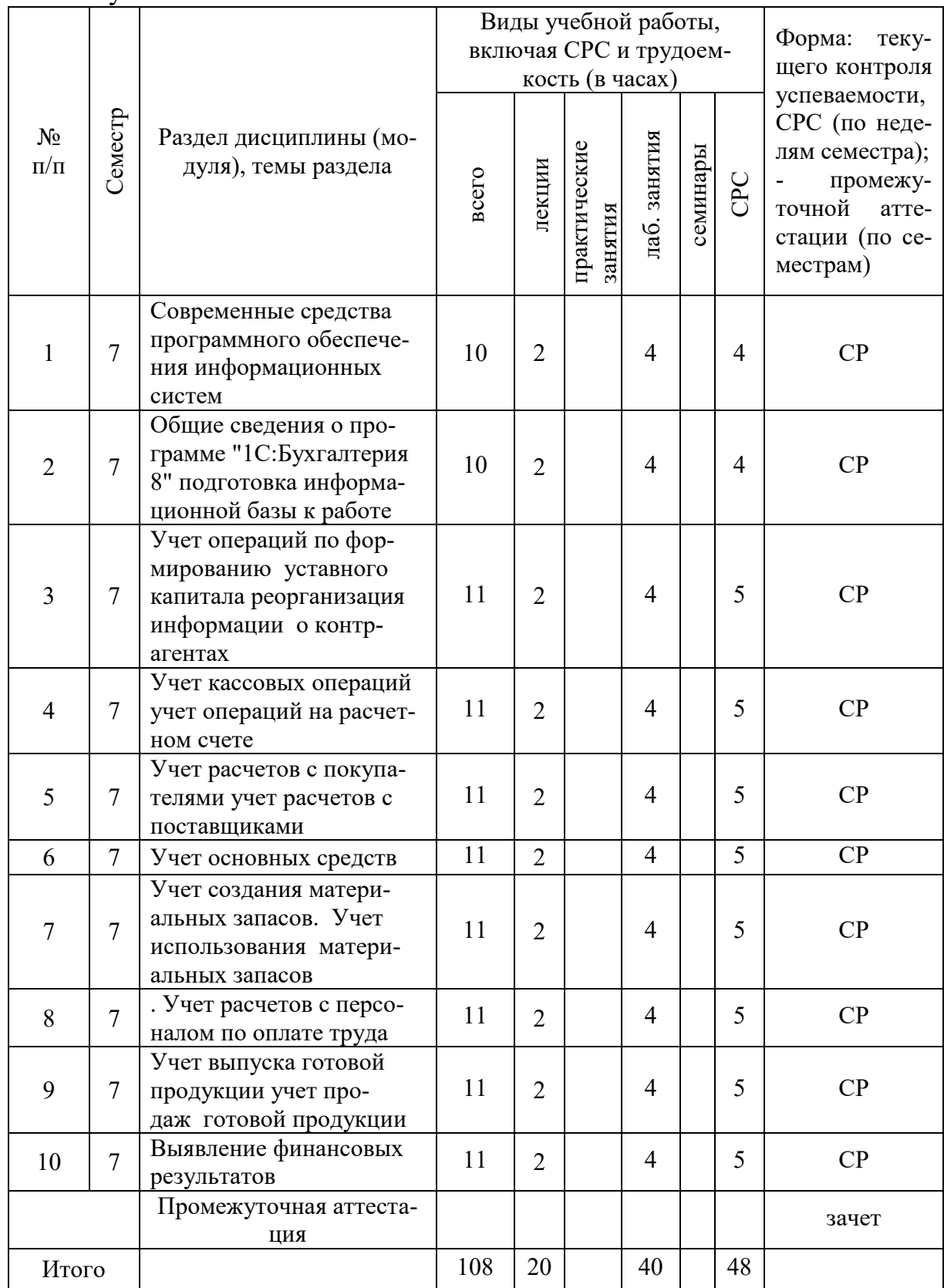

# Заочное обучение

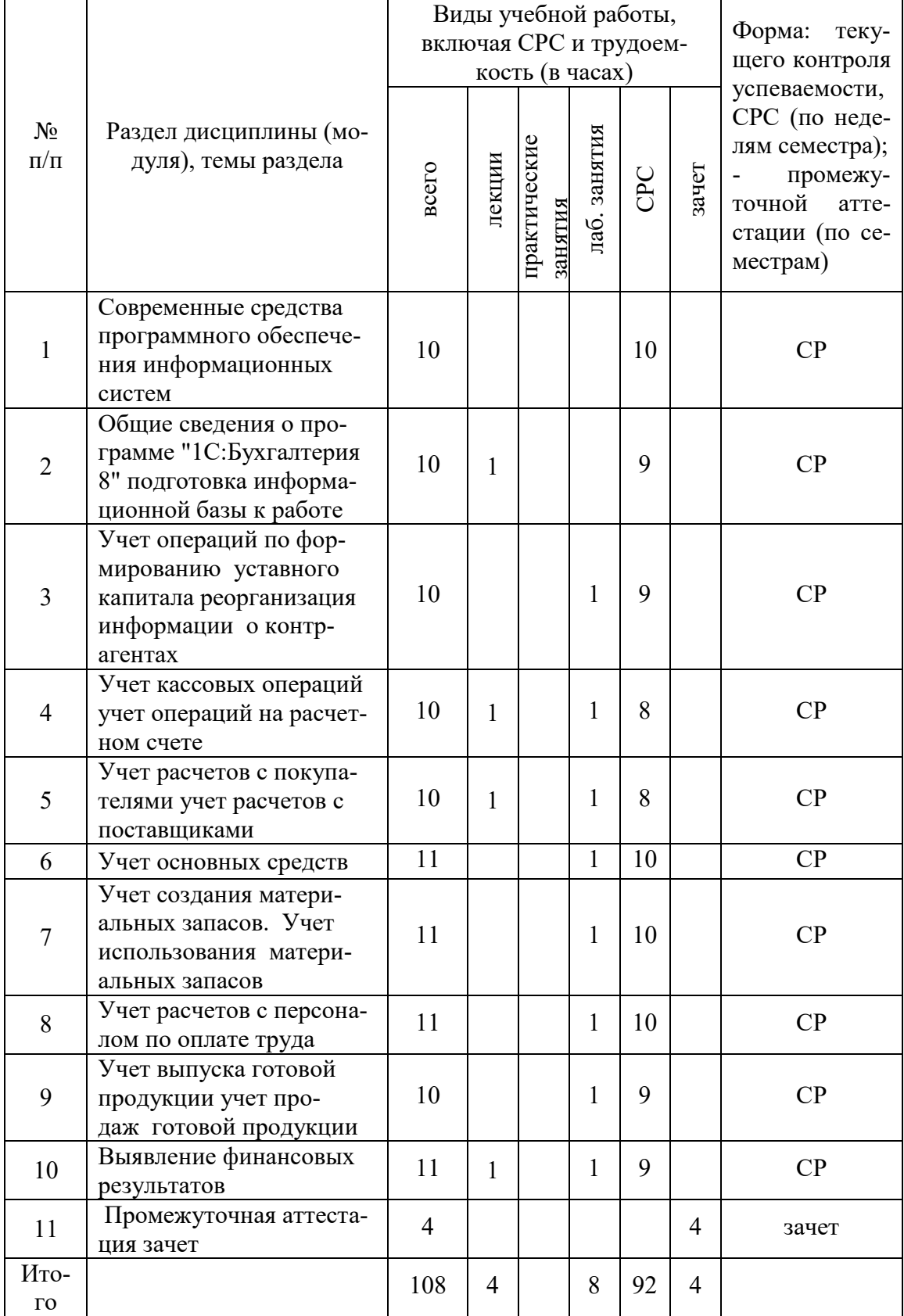

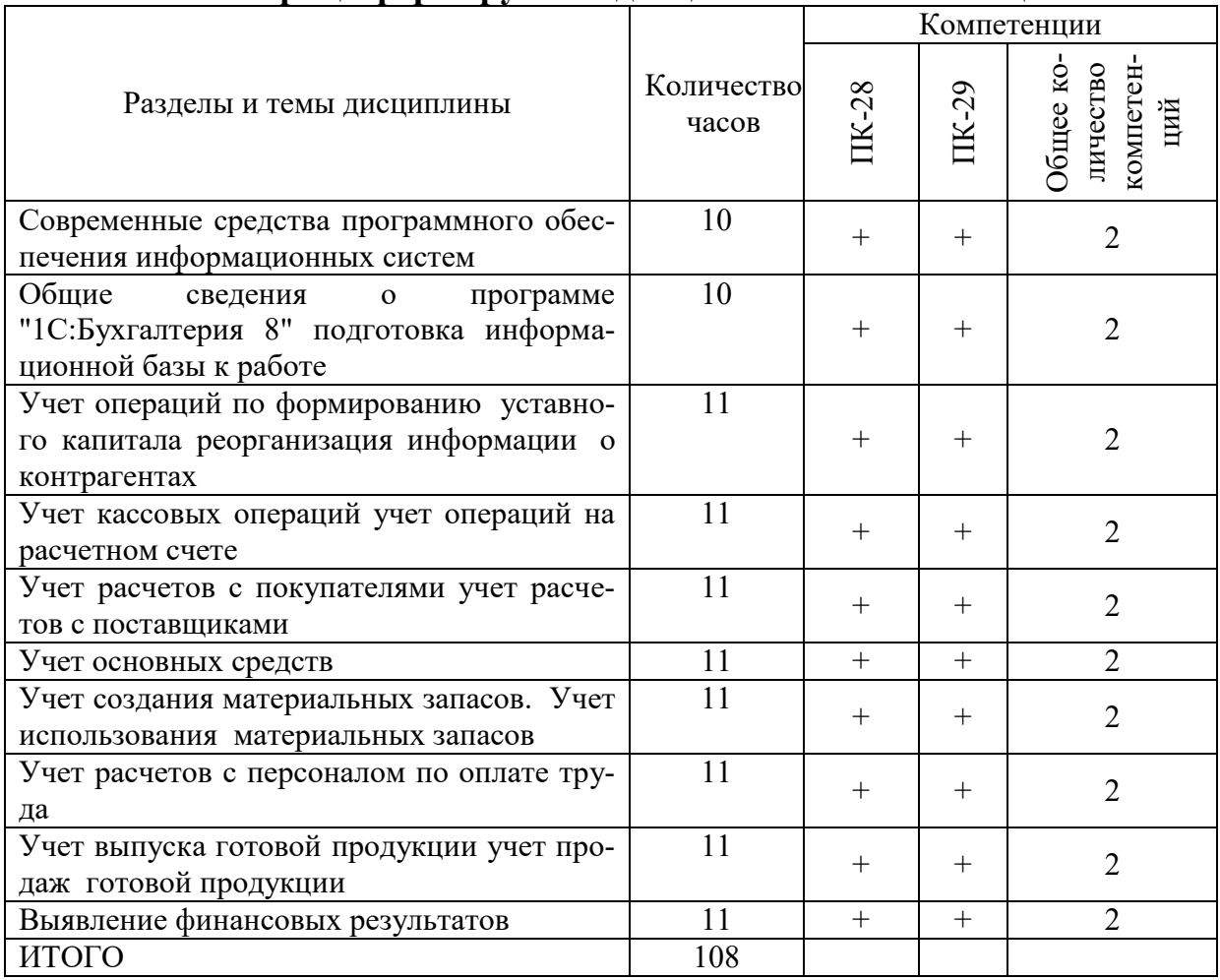

## **4.2 Матрица формируемых дисциплиной компетенций**

# **4.3 Содержание разделов дисциплины (модуля)**

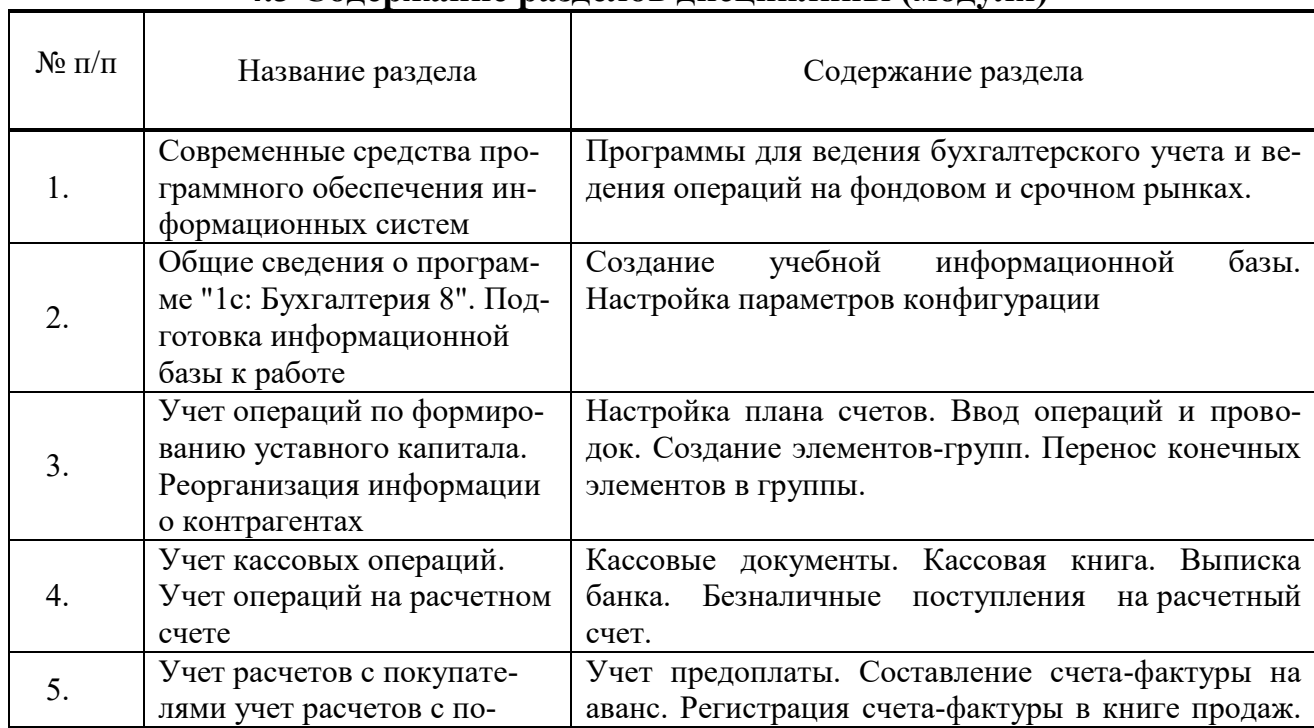

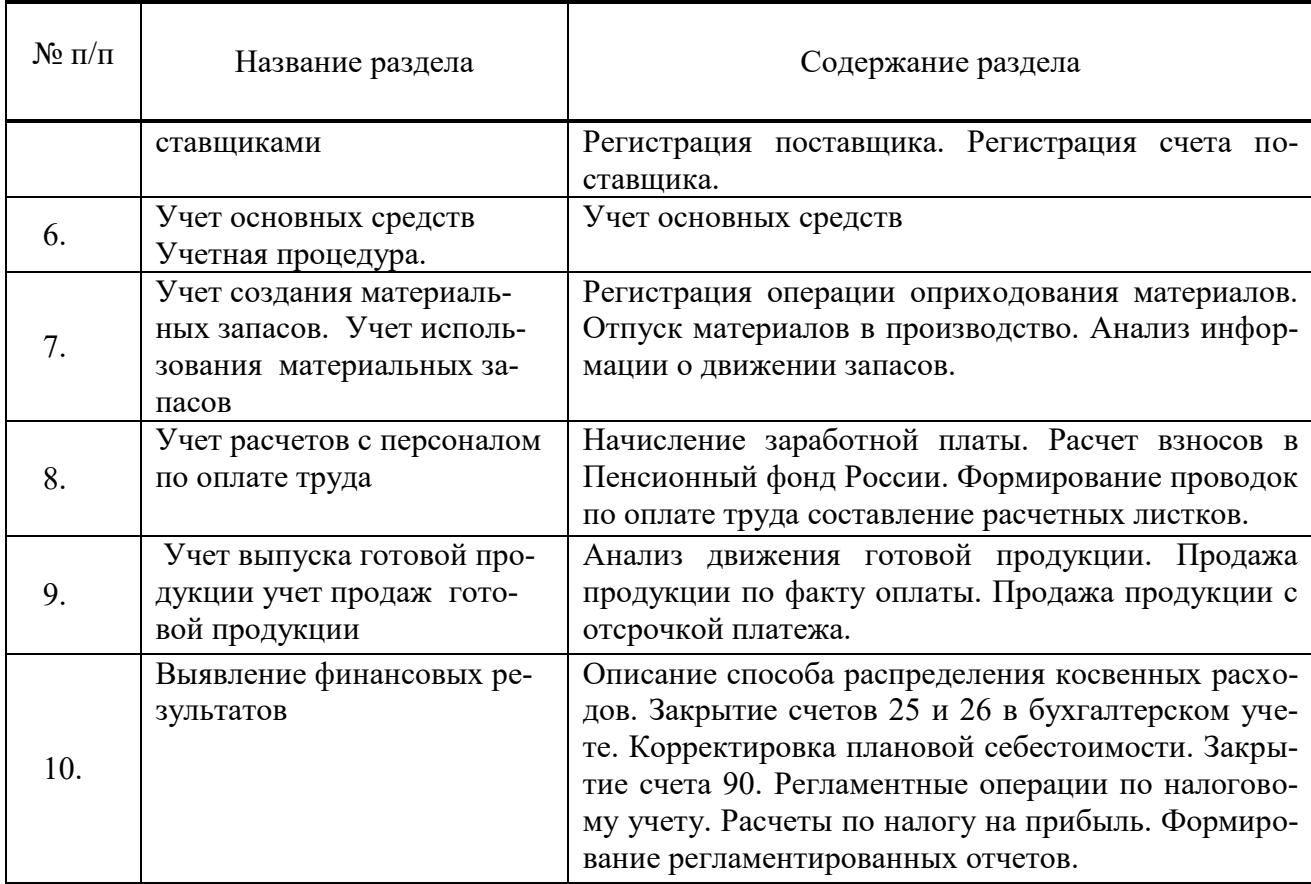

## **4.5 Лабораторные занятия**

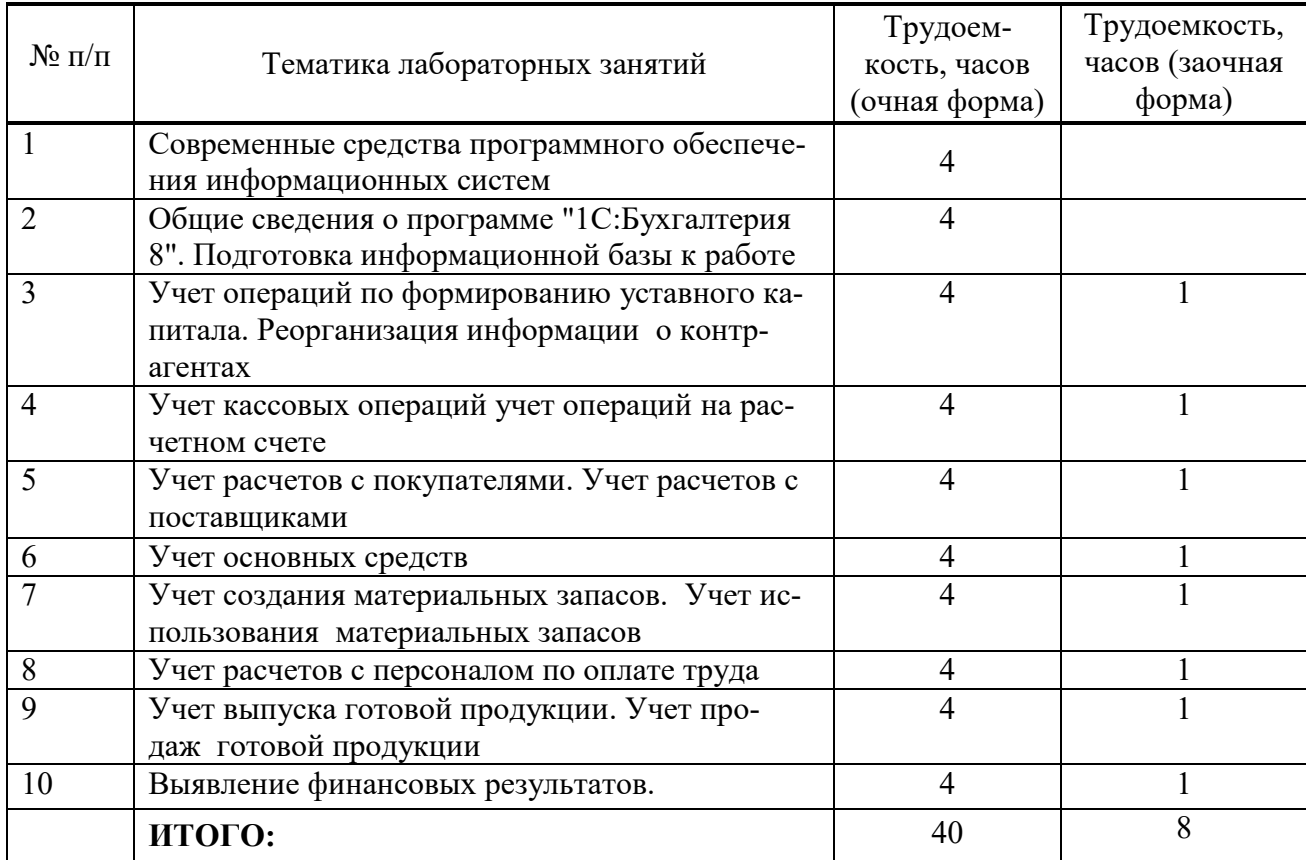

## **4.6 Содержание самостоятельной работы и формы ее контроля**

#### **Очное обучение**

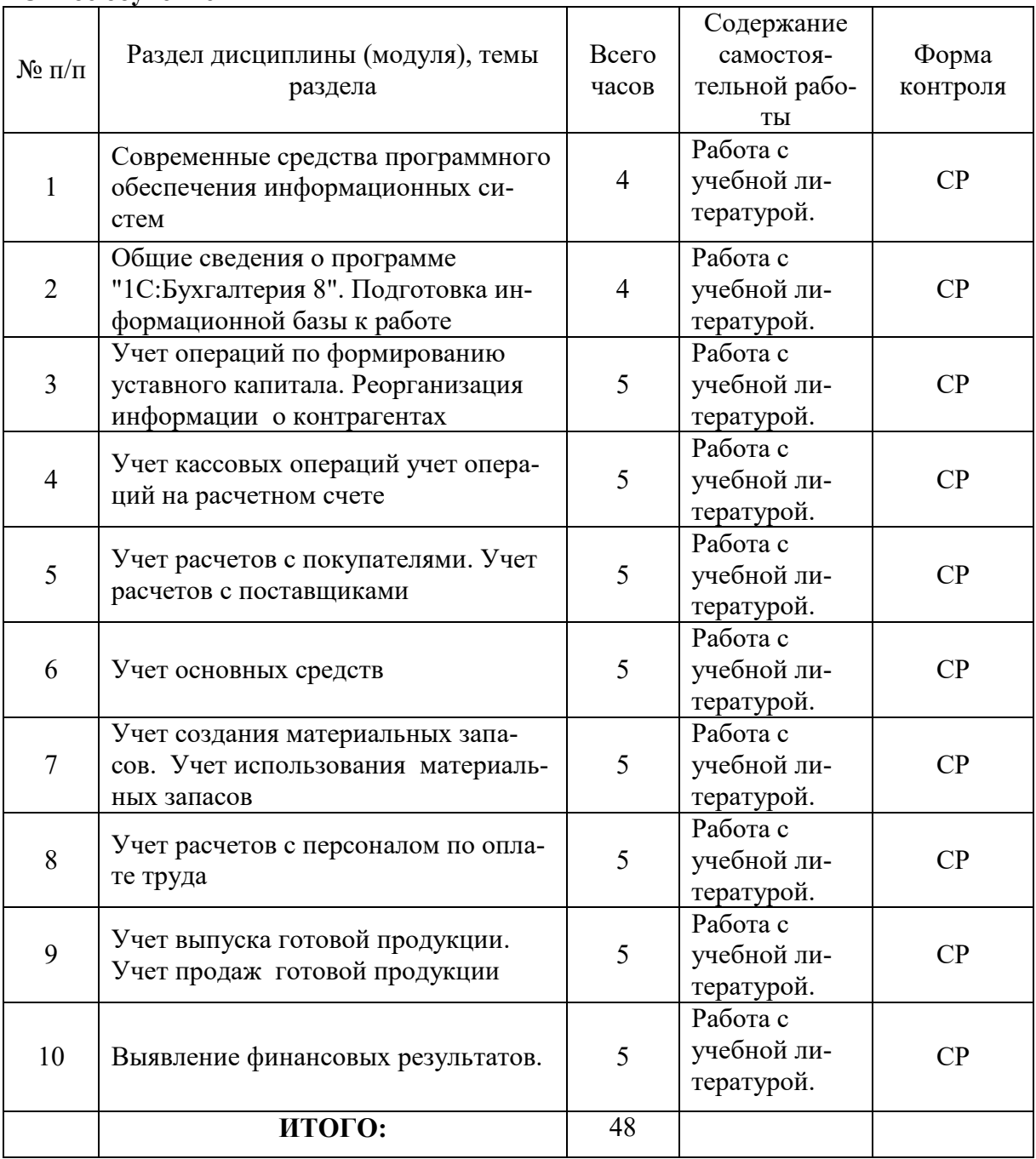

## **заочное обучение**

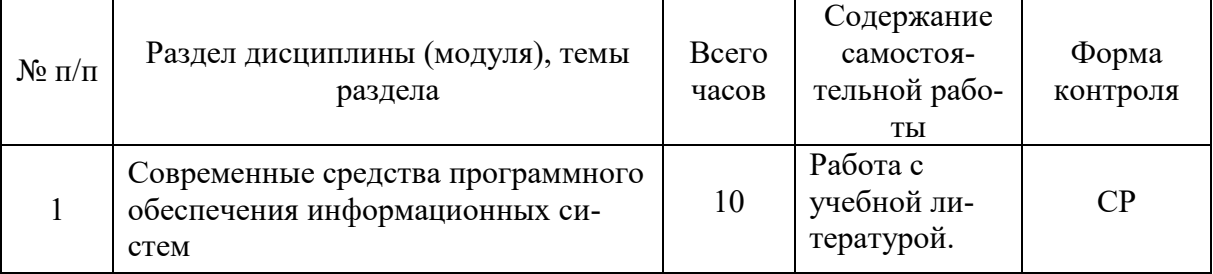

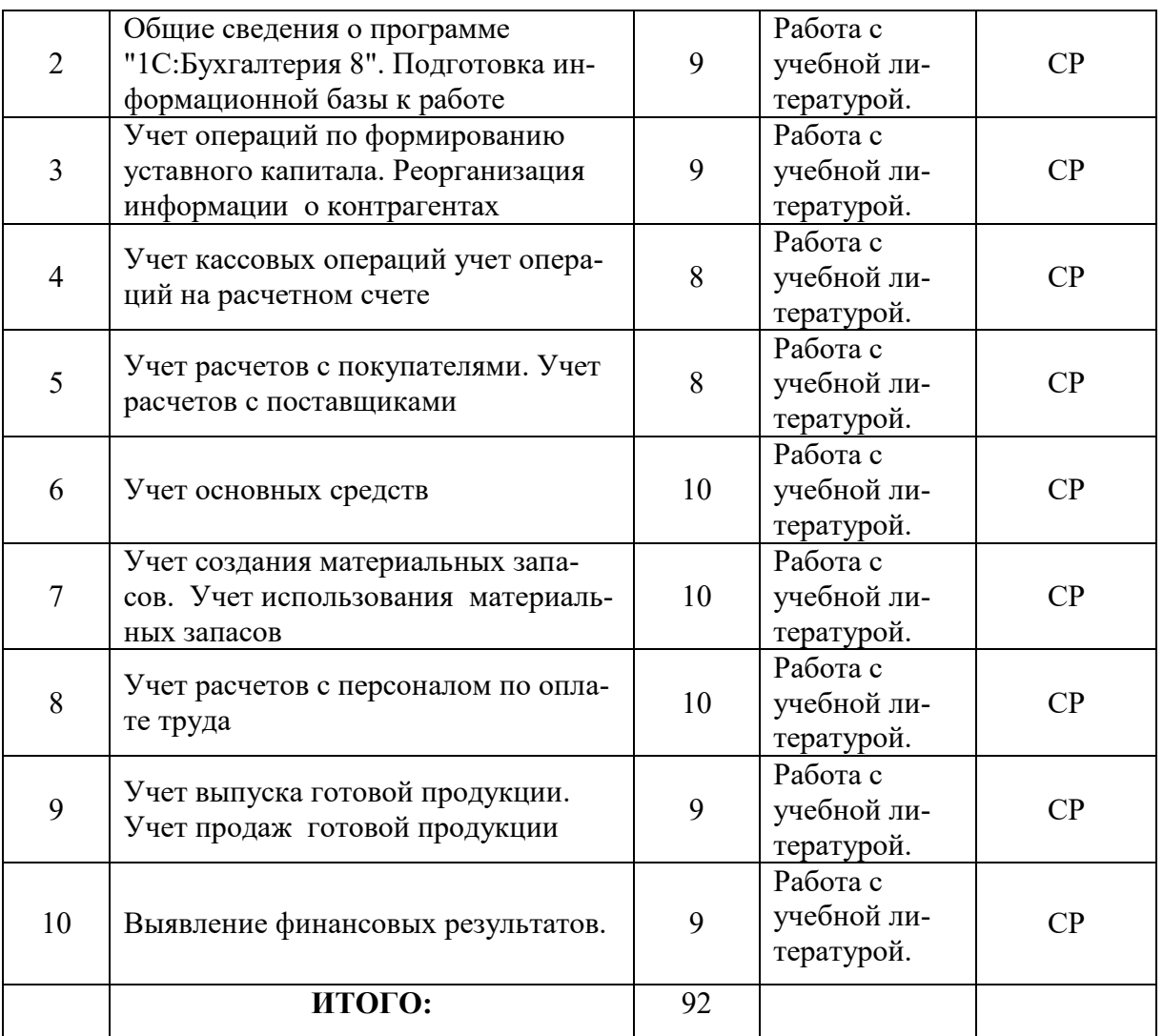

## **5. Образовательные технологии**

<span id="page-12-0"></span>Применение мультимедийного оборудования на лекциях. На лабораторных занятиях и для самостоятельной работы используются компьютерные программы MICROSOFT OFFICE, «1С: Бухгалтерия 8».

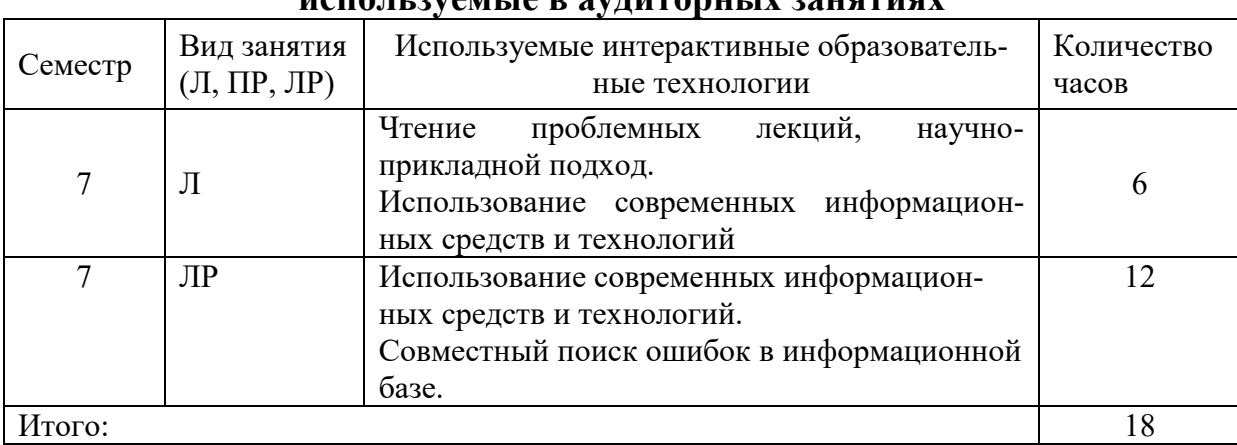

**5.1 Интерактивные образовательные технологии, используемые в аудиторных занятиях**

<span id="page-13-0"></span>6. Оценочные средства для текущего контроля успеваемости, промежуточной аттестации по итогам освоения дисциплины и учебно-методическое обеспечение самостоятельной работы студентов

| $N_2$<br>$\Pi/\Pi$  | No ce-<br>местра | Виды контроля и ат- | Наименование разде-               | Оценочные средства* |                  |
|---------------------|------------------|---------------------|-----------------------------------|---------------------|------------------|
|                     |                  | тестации (ВК, ТАт,  | ла учебной дисципли-              | Форма               | Количество во-   |
|                     |                  | $[\Pi pA_T]^1$      | ны (модуля)                       |                     | просов в задании |
| 1.                  |                  | Текущая (Тат)       | 1,2,3,4,5                         | $O$ <i>npoc</i>     |                  |
| $\mathcal{L}$<br>۷. |                  | Текущая (Тат)       | 6, 7, 8, 9, 10                    | $O$ <i>npoc</i>     |                  |
| 3.                  |                  | Промежуточная       | 1,2,3,4,5, 6, 7, 8, 9, 10 Вопросы |                     | 30               |
|                     |                  | $(\Pi pA)$          |                                   | и задача            |                  |

6.1 Виды контроля и аттестации, формы оценочных средств

\*Фонд оценочных средств приведен в приложении к рабочей программе.

## КОНТРОЛЬНЫЕ ВОПРОСЫ К ЗАЧЕТУ

- 1. Какие интерфейсы существуют в конфигурации?
- 2. Какие преимущества у конфигурации «Бухгалтерия предприятия» по сравнению с конфигурацией «1с: Предприятие 7.7»?
- 3. Настройка авторизации доступа. Что означает формулировка «Не авторизован»?
- 4. Как в поле ввода можно быстро очистить имеющееся в нем значение?
- 5. Как изменить ширину колонок и высоту строк в отчетах?
- 6. Для чего необходим префикс?
- 7. Какое количество планов счетов реализовано в конфигурации «Бухгалтерия предприятия», и для какой цели? Перечислите планы счетов. Если организации требуется создать новый план счетов - как это может быть реализовано?
- 8. Описать структуру плана счетов бухгалтерского учета. Какие счета не могут использоваться при вводе проводок? Каким образом в конфигурации «Бухгалтерия предприятия» реализована возможность отмены запрета на использование в документах счета-группы?
- 9. Где можно задавать счета учета для различных видов ТМЦ? В каком регистре хранится такая информация?
- 10. Кто может выступать в качестве контрагентов организации? Договоры контрагента. Каким образом в программе можно сохранить и заполнить информацию о договоре контрагента?
- 11. Описать механизм подстановки «основного» банковского счета по умолчанию в платежные документы для собственной организации.
- 12. Что такое контроль отрицательных остатков МПЗ? Где можно настроить этот контроль?
- 13. Что предусмотрено в конфигурации для просмотра банковских выпи- $\cos^2$
- 14. Как отразить в конфигурации оплату по кассе от покупателя одной суммой по нескольким договорам?
- 15. В каком объеме реализован учет заработной платы в конфигурации «Бухгалтерия предприятия»? Есть ли расчет больничных и отпусков?
- 16. Какие действия необходимо выполнить, чтобы вид расчета не облагался НДФЛ?
- 17. Какой документ конфигурации формирует регистры бухгалтерии по начислению НДФЛ?
- 18. Как изменить дату в сохраненном документе «Зарплата к выплате организаций»? Способ выплаты через банк.
- 19. Что такое персонифицированный учет?
- 20. Как в конфигурации «Бухгалтерия предприятия» реализовано поступление внеоборотного актива?
- 21. Возможно ли в программе сезонное начисление амортизации?
- 22. Можно ли в программе работать с одним контрагентом как с поставщиком и с покупателем одновременно?
- 23. Для какой цели в типовой конфигурации оформляется документ «Требование-накладная»?
- 24. Каким документом в конфигурации отражается выпуск готовой продукции?
- 25. Где задается счет учета НДС, устанавливаемый по умолчанию в документах по поступлению товарно-материальных ценностей?
- 26. Какой документ конфигурации «Бухгалтерия предприятия» формирует бухгалтерскую запись – дебет 68.02 кредит 19.01?
- 27. Следует ли выписывать счет-фактуру при реализации товаров за наличный расчет организациями розничной торговли?
- 28. Как просмотреть бухгалтерские и налоговые записи проведенного документа?
- 29. Какая возможность существует в конфигурации «Бухгалтерия предприятия» чтобы перед составлением бухгалтерского баланса проверить правильность корреспонденции счетов и состояния конечных остатков по ним?
- 30. Для какой цели конфигурация «Бухгалтерия предприятия» поддерживает интеграцию с программным комплексом «Спринтер»? Где и как можно настроить параметры обмена?

## **6.2 Перечень учебно-методического обеспечения для самостоятельной работы**

1. Рабочая программа дисциплины «Программное обеспечение информационных систем»

2.Задания, приведенные в литературе и порядок их выполнения (по заданию преподавателя)

3. Программное обеспечение информационных систем

Задание для контрольной работы и методические материалы по ее выполнению Н.В. Горбушина 2014, ФГБО ВО ИжГСХА Режим доступа: portal.izhgsha.ru/index.php?q=docs&download=1&id=30731

<span id="page-15-0"></span>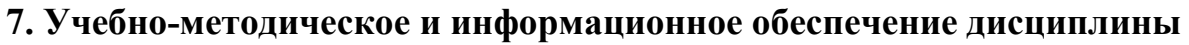

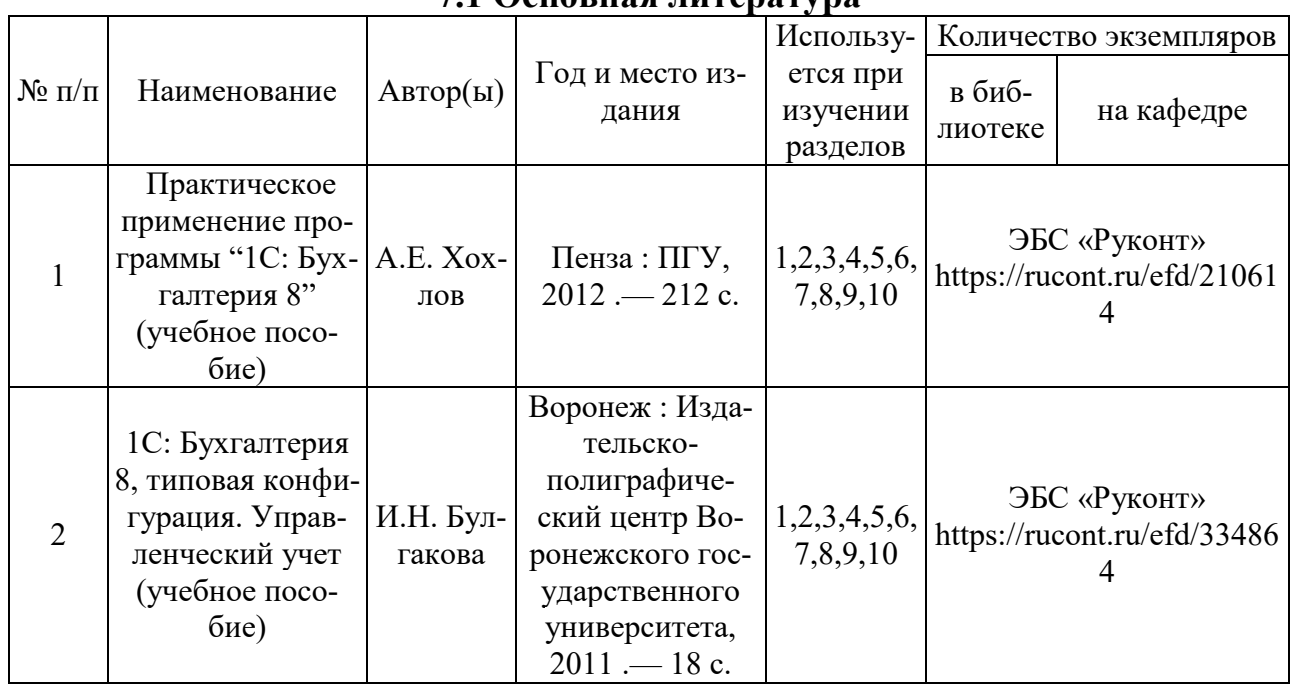

#### **7.1 Основная литература**

## **7.2 Дополнительная литература**

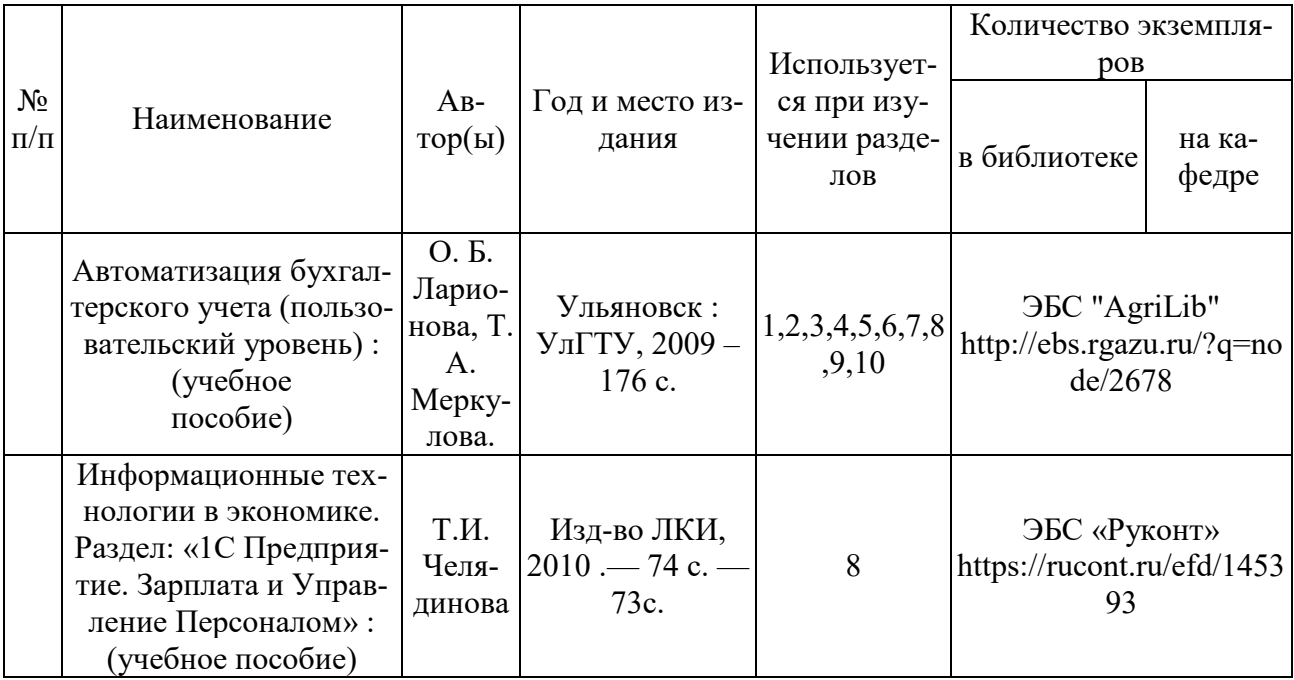

## **7.3 Перечень Интернет-ресурсов**

1. Интернет-портал ФГБОУ ВО «Ижевская ГСХА» (http: portal/izhgsha.ru);

### **7.4 Методические указания по освоению дисциплины**

Перед изучением дисциплины студенту необходимо ознакомиться с рабочей программой дисциплины, размещенной на портале и просмотреть основную литературу, приведенную в рабочей программе в разделе «Учебнометодическое и информационное обеспечение дисциплины». Книги, размещенные в электронно-библиотечных системах доступны из любой точки, где имеется выход в «Интернет», включая домашние компьютеры и устройства, позволяющие работать в сети «Интернет». Если выявили проблемы доступа к указанной литературе, обратитесь к преподавателю (либо на занятиях, либо через портал академии).

Перед началом занятий надо бегло повторить материал из курсов дисциплин «Экономическая информатика», «Информационные системы в экономике».

Для эффективного освоения дисциплины рекомендуется посещать все виды занятий в соответствии с расписанием и выполнять все домашние задания в установленные преподавателем сроки. В случае пропуска занятий по уважительным причинам, необходимо подойти к преподавателю и получить индивидуальное задание по пропущенной теме.

Полученные знания и умения в процессе освоения дисциплины студенту рекомендуется применять для решения своих задач, не обязательно связанных с программой дисциплины.

Владение компетенциями дисциплины в полной мере будет подтверждаться Вашим умением ставить конкретные задачи и решать их, а также выявлять существующие проблемы.

Полученные при изучении дисциплины знания, умения и навыки рекомендуется использовать при выполнении курсовых и дипломных работ(проектов), а также на учебных и производственных практиках.

## **7.5 Перечень информационных технологий, используемых при осуществлении образовательного процесса по дисциплине (модулю), включая перечень программного обеспечения и информационных справочных систем (при необходимости)**

Поиск информации в глобальной сети Интернет

Работа в электронно-библиотечных системах

Работа в ЭИОС вуза (работа с порталом и онлайн-курсами в системе moodle.izhgsha.ru)

Мультимедийные лекции Работа в компьютерном классе Компьютерное тестирование

*При изучении учебного материала используется комплект лицензионного программного обеспечения следующего состава:*

1. Операционная система: Microsoft Windows 10 Professional. Подписка на 3 года. Договор № 9-БД/19 от 07.02.2019. Последняя доступная версия программы. Astra Linux Common Edition. Договор №173-ГК/19 от 12.11.2019 г.

2. Базовый пакет программ Microsoft Office (Word, Excel, PowerPoint). Microsoft Office Standard 2016. Бессрочная лицензия. Договор №79-ГК/16 от 11.05.2016. Microsoft Office Standard 2013. Бессрочная лицензия. Договор №0313100010014000038-0010456-01 от 11.08.2014. Microsoft Office Standard 2013. Бессрочная лицензия. Договор №26 от 19.12.2013. Microsoft Office Professional Plus 2010. Бессрочная лицензия. Договор №106-ГК от 21.11.2011. Р7-Офис. Договор №173-ГК/19 от 12.11.2019 г.

3. Информационно-справочная система (справочно-правовая система) «КонсультантПлюс». Соглашение № ИКП2016/ЛСВ 003 от 11.01.2016 для использования в учебных целях бессрочное. Обновляется регулярно. Лицензия на все компьютеры, используемые в учебном процессе.

4. Программное обеспечение (профессиональные базы данных) на платформе 1С: Предприятие с доступными конфигурациями (1С: ERP Агропромышленный комплекс 2, 1С: ERP Энергетика, 1С: Бухгалтерия молокозавода, 1С: Бухгалтерия птицефабрики, 1С: Бухгалтерия элеватора и комбикормового завода, 1С: Общепит, 1С: Ресторан. Фронт-офис). Лицензионный договор № Н8775 от 17.11.2020 г.

*Обучающимся обеспечен доступ (удаленный доступ) к следующим современным профессиональным базам данных и информационным справочным системам:*

Информационно-справочная система (справочно-правовая система) «КонсультантПлюс».

«1С:Предприятие 8 через Интернет для учебных заведений» [\(https://edu.1cfresh.com/](https://edu.1cfresh.com/)) со следующими приложениями: 1С: Бухгалтерия 8, 1С: Управление торговлей 8, 1С:ERP Управление предприятием 2, 1С: Управление нашей фирмой, 1С: Зарплата и управление персоналом. Облачный сервис.

## <span id="page-17-0"></span>**8. Описание материально-технической базы, необходимой для осуществления образовательного процесса по дисциплине (модулю)**

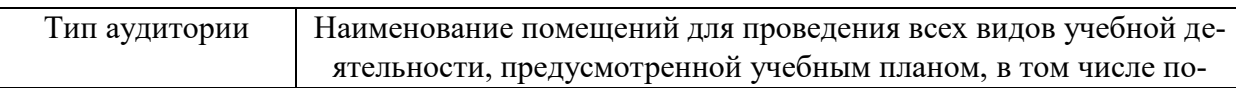

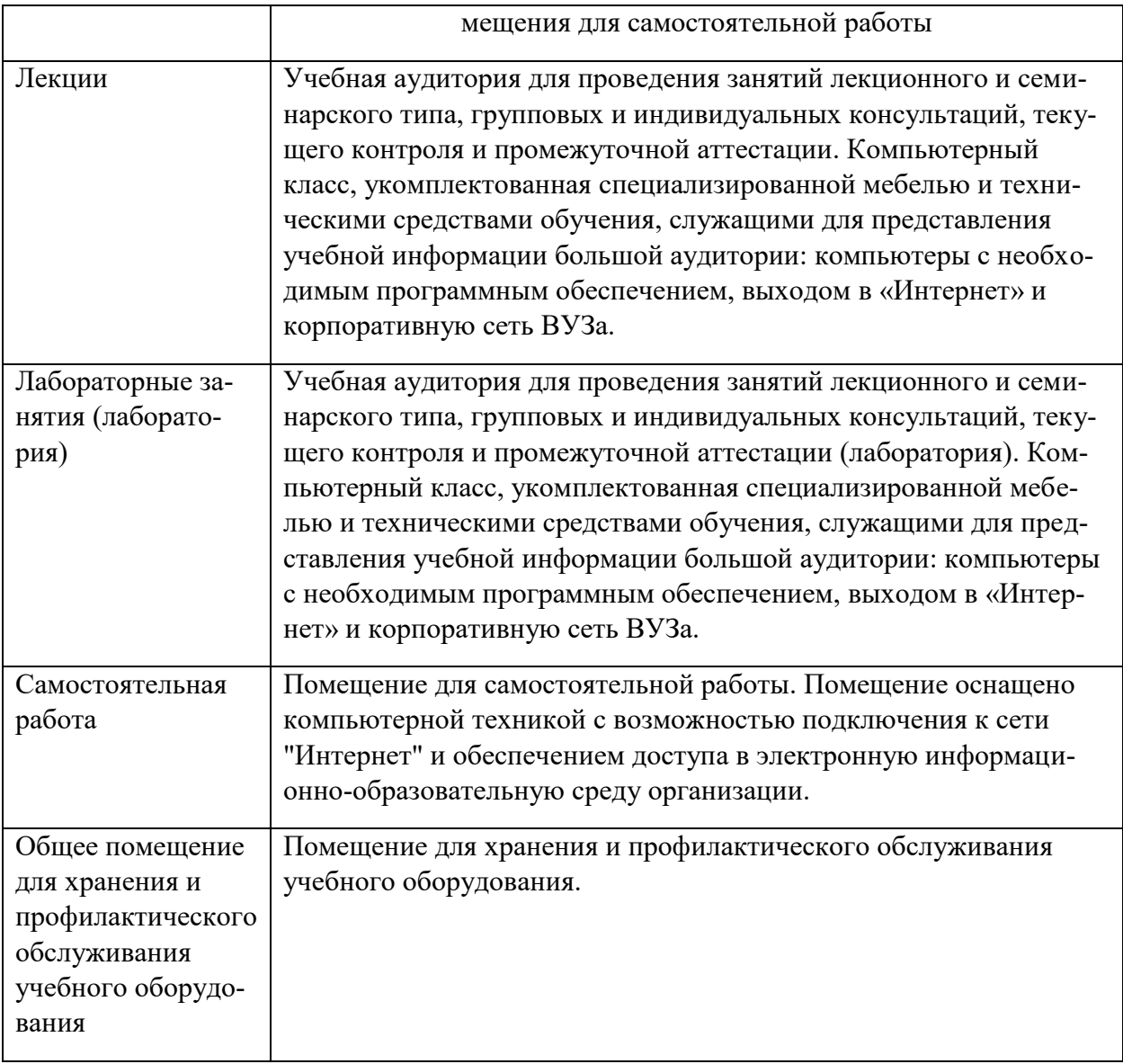

# **ПРИЛОЖЕНИЕ**

# <span id="page-19-0"></span>**ФОНД ОЦЕНОЧНЫХ СРЕДСТВ**

по дисциплине «Программное обеспечение информационных систем»

# **1.ПАСПОРТ ФОНДА ОЦЕНОЧНЫХ СРЕДСТВ**

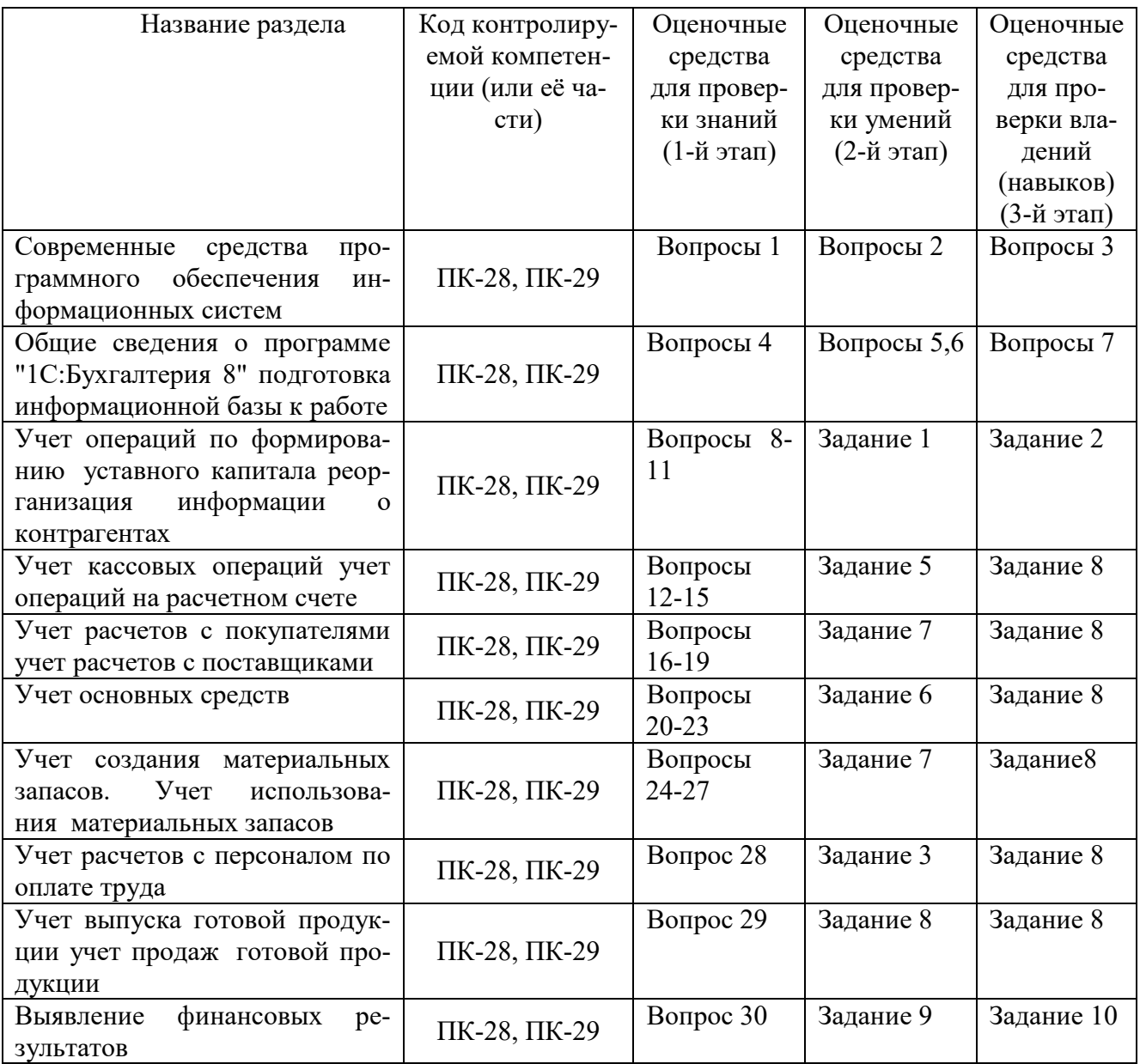

## **1. Перечень компетенций с указанием этапов их формирования в процессе освоения образовательной программы**

**Таблица 1.1 – Этапы формирования компетенций в процессе освоения образовательной программы специальности – 38.05.01 Экономическая безопасность дисциплина «Программное обеспечение информационных систем»**

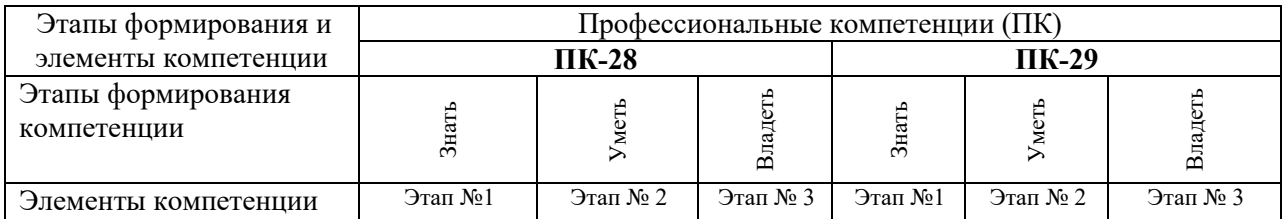

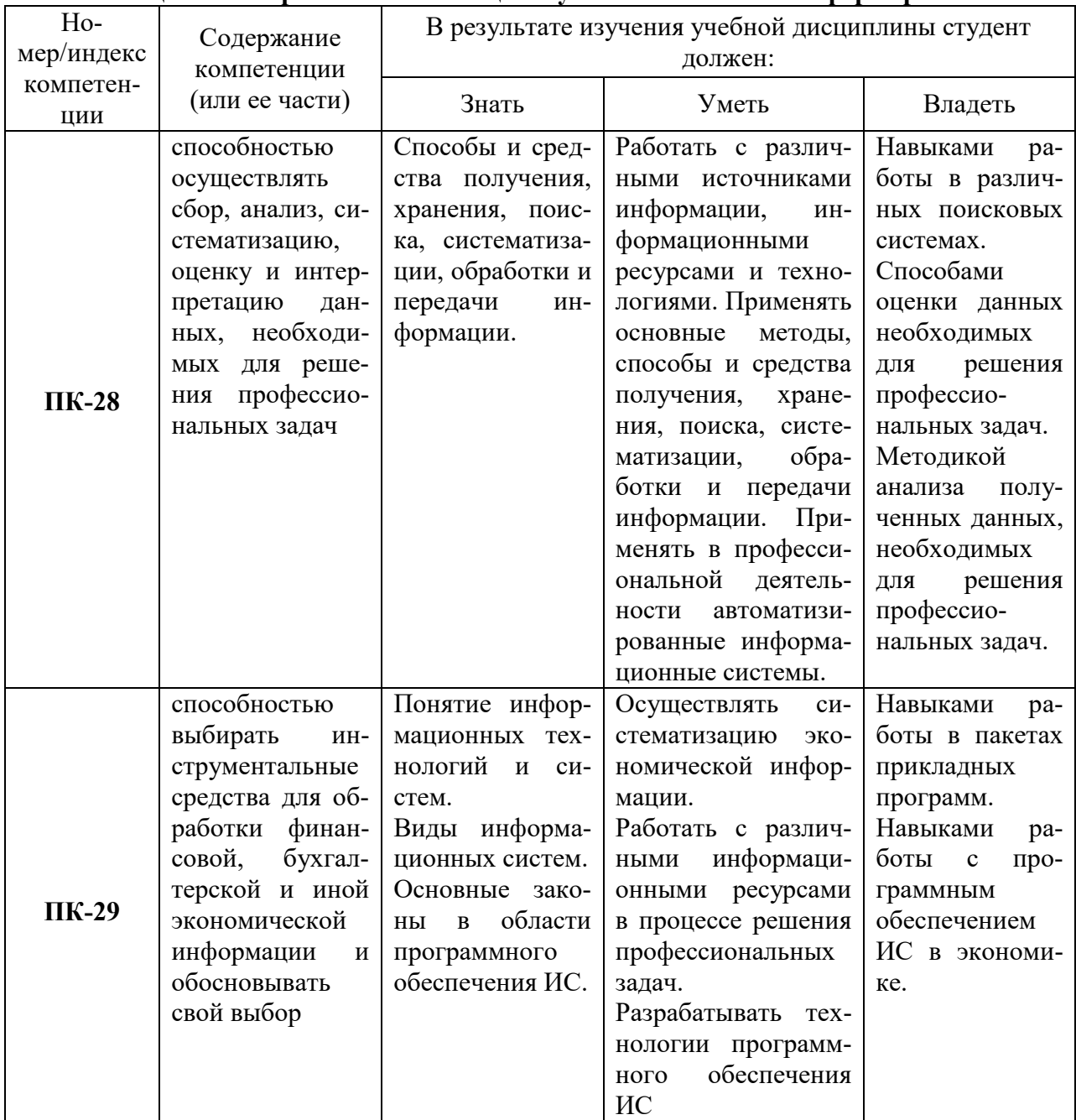

#### **Таблица 1.2 - Перечень компетенций с указанием этапов их формирования**

## 2. Описание показателей и критериев оценивания компетенций на различных этапах их формирования, описание шкал оценивания. Методические материалы, определяющие процедуры оценивания знаний, умений, навыков и (или) опыта деятельности, характеризующих этапы формирования компетенций

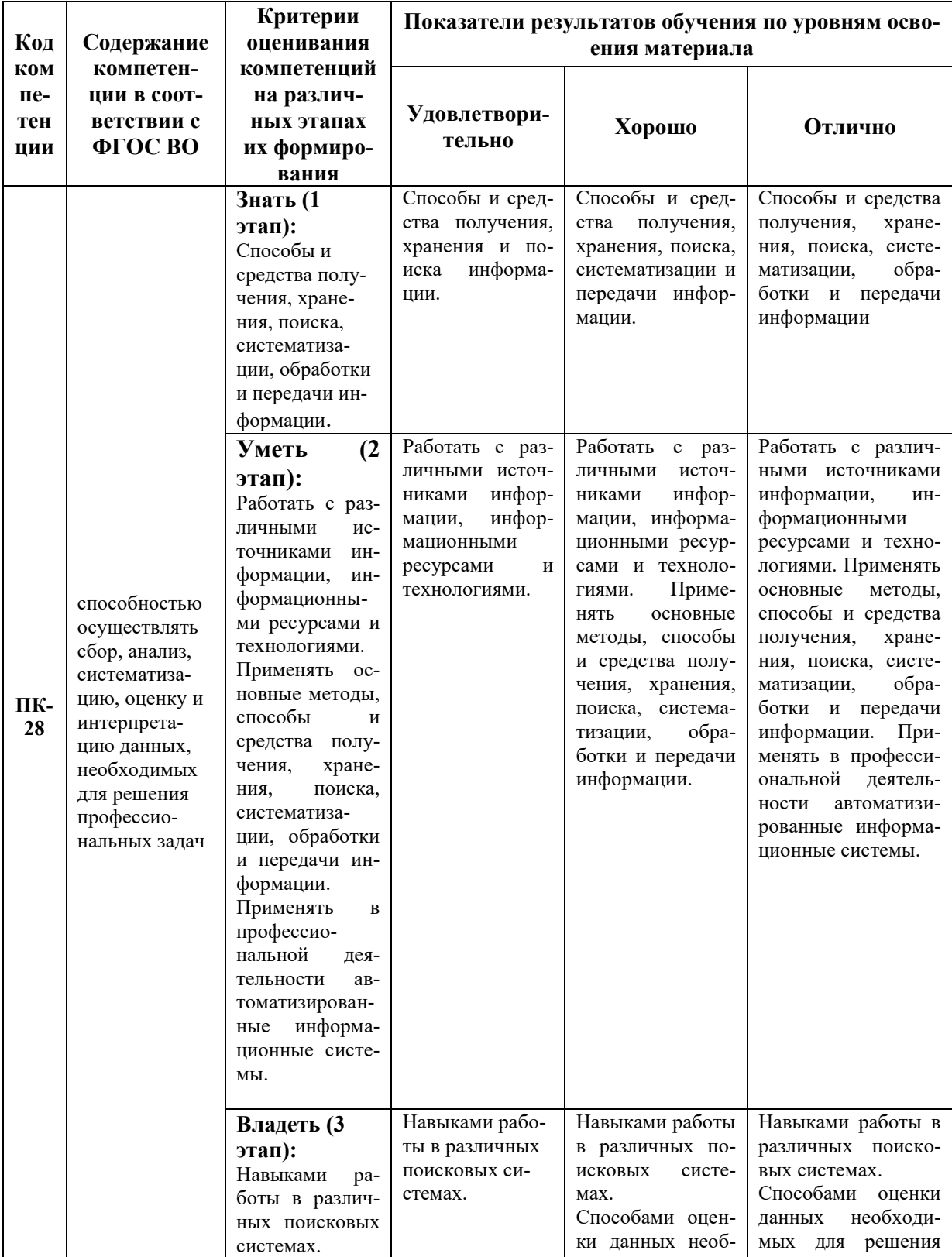

#### Таблица 2.1 - Показатели и критерии определения уровня сформированности компетенций

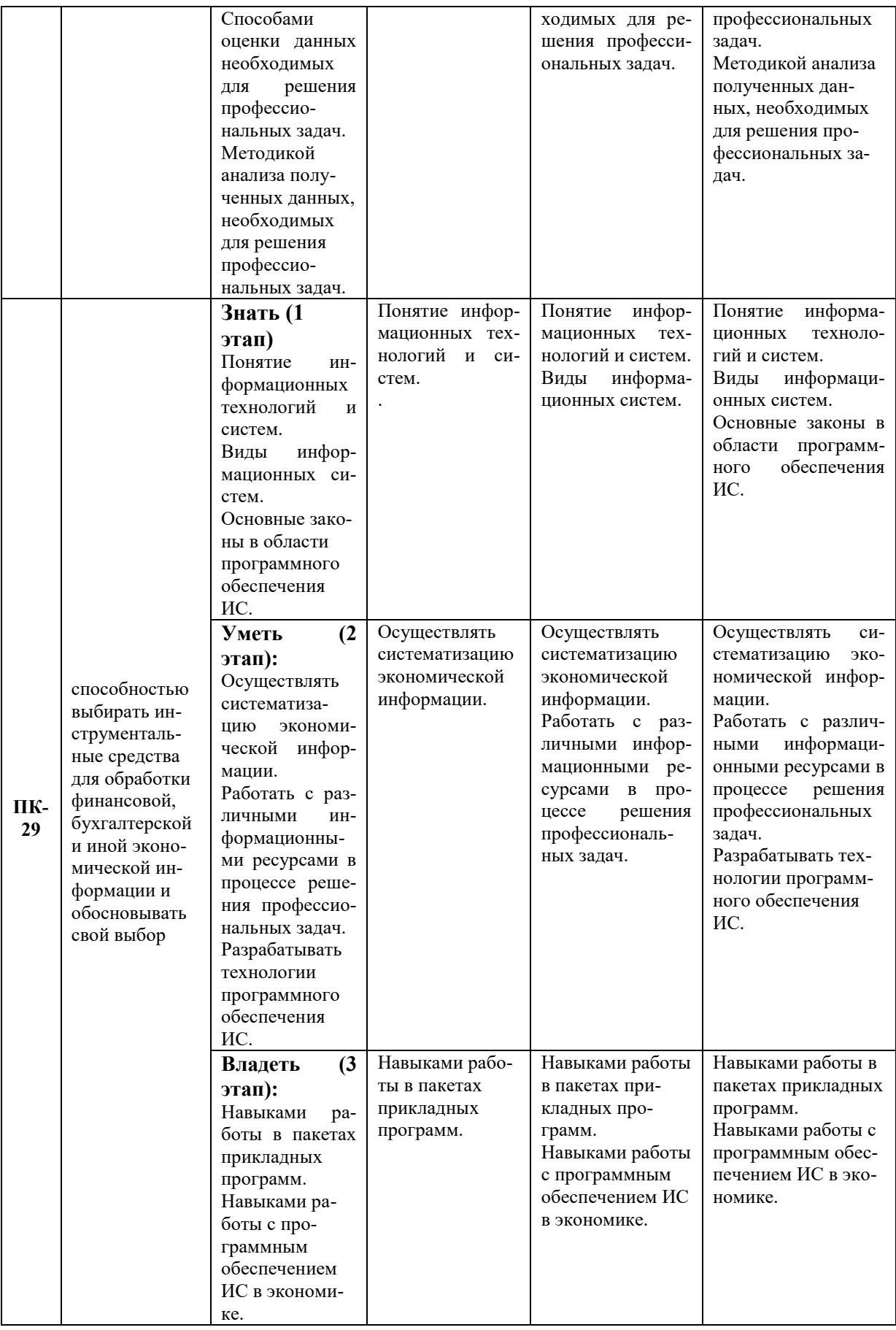

#### **2.1 Описание показателей, шкал и критериев оценивания компетенций**

Показателями уровня освоенности компетенций на всех этапах их формирования являются:

#### **1-й этап (уровень знаний):**

– Умение отвечать на основные вопросы на уровне понимания сути – удовлетворительно (3).

- Умение грамотно рассуждать по теме задаваемых вопросов – хорошо (4)

- Умение формулировать проблемы по сути задаваемых вопросов – отлично (5)

#### **2-й этап (уровень умений):**

 - Умение решать простые задачи с незначительными ошибками - удовлетворительно (3).

- Умение решать задачи средней сложности – хорошо (4).

- Умение решать задачи повышенной сложности, самому ставить задачи – отлично (5).

#### **3-й этап (уровень владения навыками):**

- Умение формулировать и решать задачи из разных разделов с незначительными ошибками - удовлетворительно (3).

- Умение находить проблемы, решать задачи повышенной сложности – хорошо (4).

- Умение самому ставить задачи, находить недостатки и ошибки в решениях – отлично (5).

#### **2.2 Методика оценивания уровня сформированности компетенций в целом по дисциплине**

Уровень сформированности компетенций в целом по дисциплине оценивается на основе результатов текущего контроля знаний в процессе освоения дисциплины – как средний балл результатов текущих оценочных мероприятий в течение семестра;

на основе результатов промежуточной аттестации – как средняя оценка по ответам на вопросы экзаменационных билетов и решению задач;

по результатам участия в научной работе, олимпиадах и конкурсах.

Оценка выставляется «зачтено», если студент получил – удовлетворительно (3) и выше и «незачтено», если студент получил - неудовлетворительно (2).

## **3. Типовые контрольные задания или иные материалы, необходимые для оценки знаний, умений, навыков и (или) опыта деятельности, характеризующих этапы формирования компетенций в процессе освоения образовательной программы 3.1Задания**

#### **Задание 1.**

15 января 20\_\_ года произведена регистрация новой организации – ООО «Кулинар». Введите сведения об организации

#### **Сведения об организации**

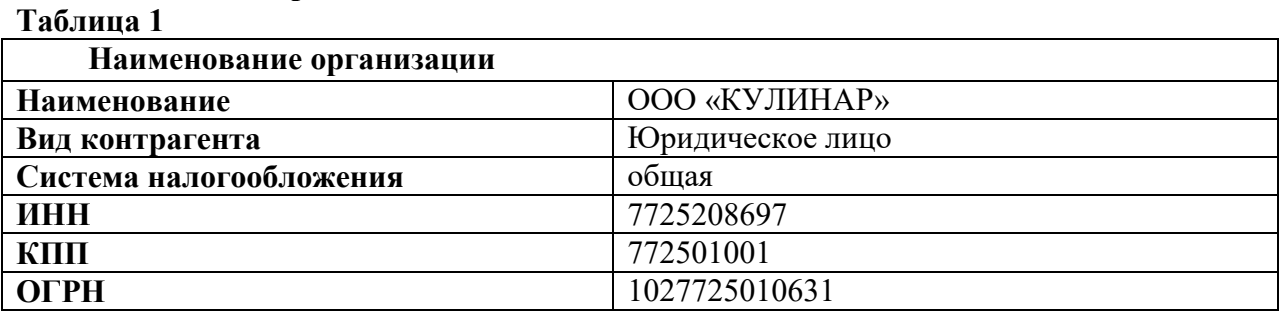

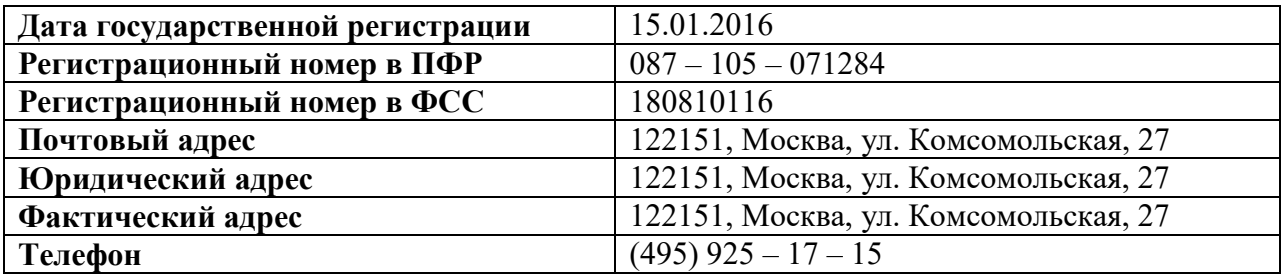

**Таблица 2**

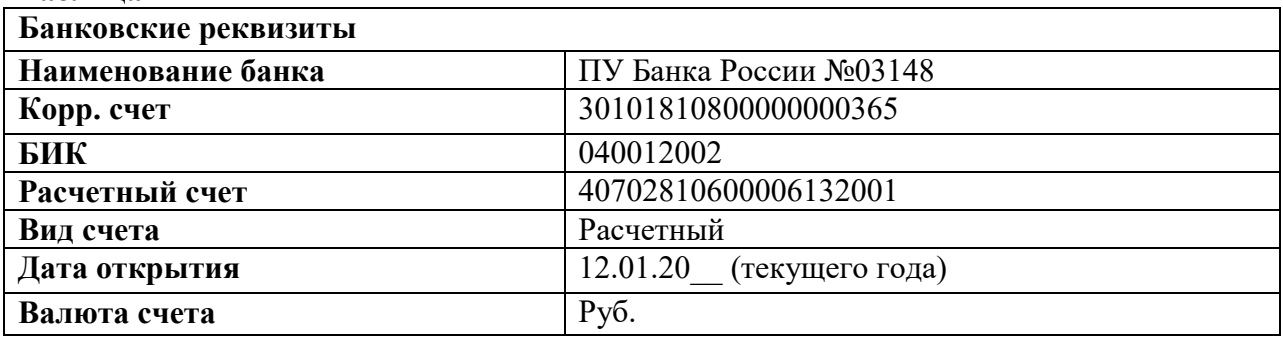

#### **Задание 2.**

#### **Проверьте сведения об учетной политике.**

#### **Информация**

Из приказа об учетной политике бухгалтерского учета ООО «КУЛИНАР» от 12.01.20 :

- 1) общая система налогообложения, ЕНВД не применяем;
- 2) метод начисления амортизации в налоговом учете линейный;
- 3) оценка МПЗ производится методом «По средней стоимости»;
- 4) организация применяет ПБУ 18/02 «Учет расчетов по налогу на прибыль»;
- 5) основной счет учета затрат 20.01. Косвенные расходы включаются в себестоимость продукции. База для распределения косвенных расходов (дебет счетов 25 «Общепроизводственные расходы» и 26 «Общехозяйственные расходы») - объем выпуска. Указать дату, равную дате регистрации организации;
- 6) НДС: определяется по отгрузке, счета-фактуры всегда регистрируются при получении аванса.

#### **Задание 3.**

#### **Введите первоначальные данные**

1. Ввести в справочник «Подразделения» подразделения ООО«КУЛИНАР»**.**

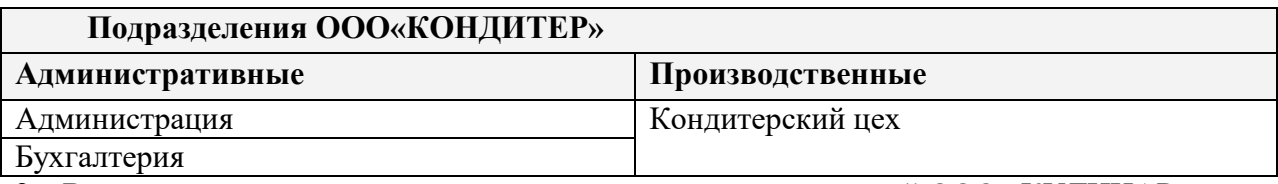

2. Ввести данные в справочник о видах продукции, выпускаемой ООО «КУЛИНАР». Номенклатурные группы:

- Торты;
- Хлебобулочные изделия.

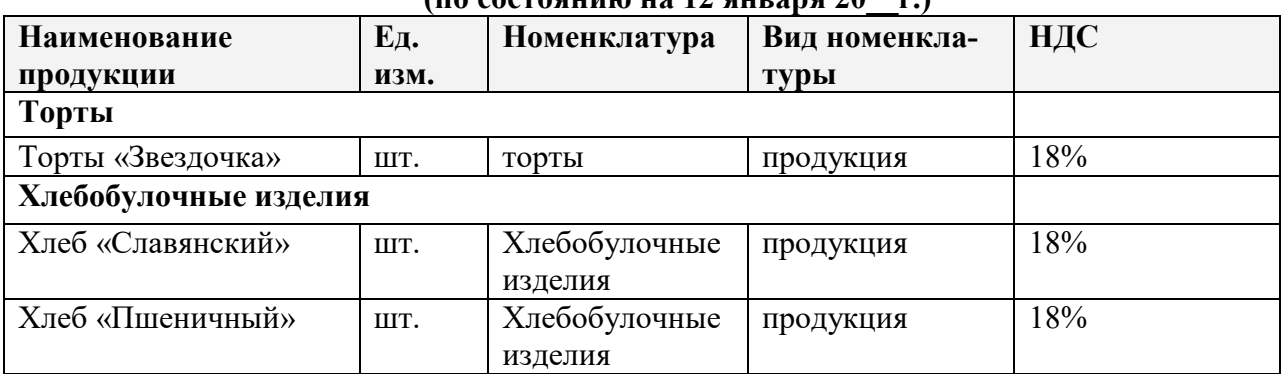

#### **Сведения о продукции, выпускаемой ООО «КУЛИНАР» (по состоянию на 12 января 20\_\_г.)**

3. Ввести сведения о работниках ООО «КУЛИНАР»

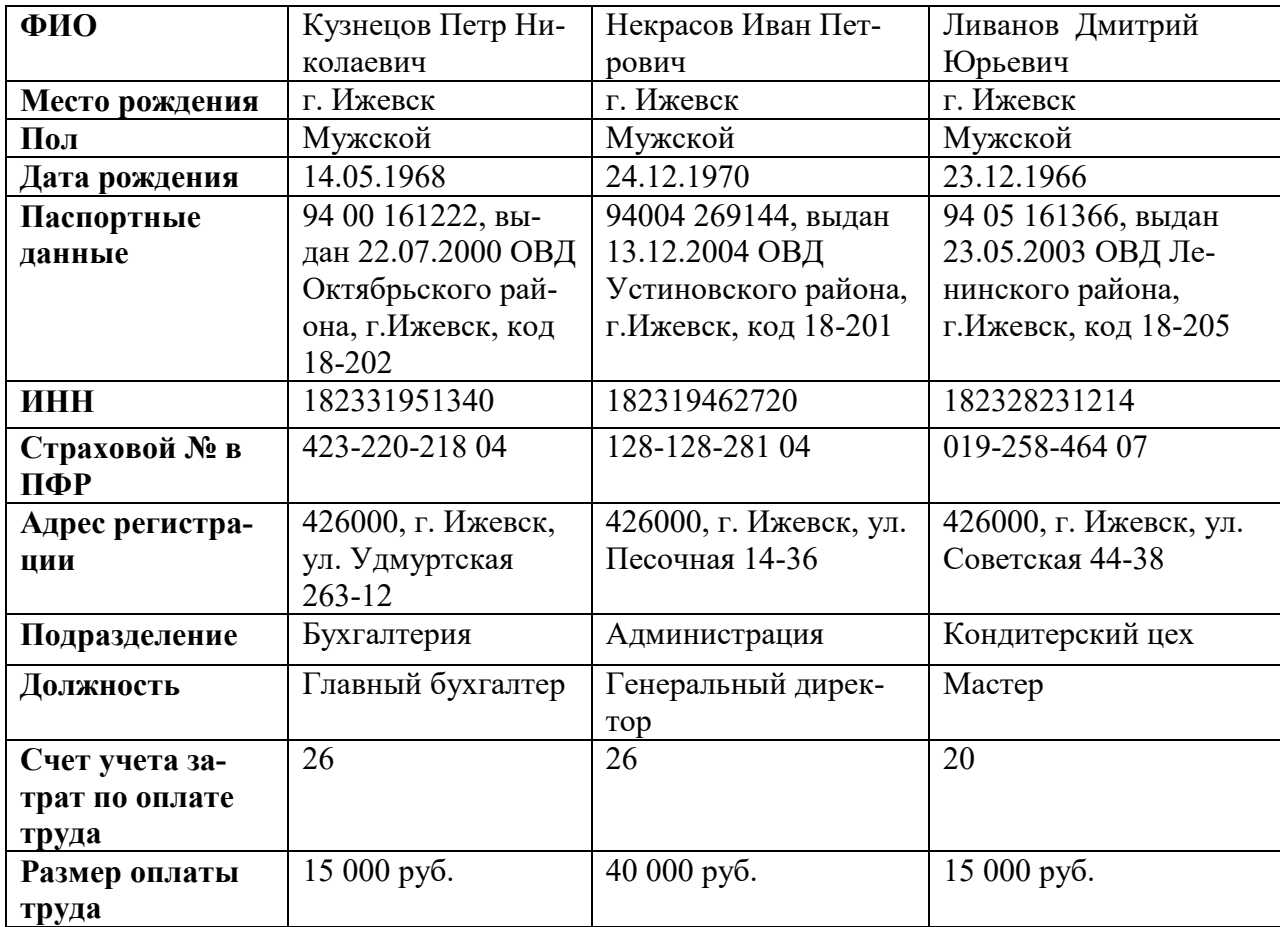

02.02.20  $\Gamma$ . начислить заработную плату за январь 20 $\Gamma$ .

#### **Задание 4.**

#### **Формирование уставного капитала.**

Ввести сведения об учредителях в справочник «Контрагенты» – юридическом лице ООО «Алмаз» и физическом лице Сидорове Иване Петровиче, при этом пишем только наименование.

12.01.20\_\_г. ввести операцию, отражающую в учете формирование уставного капитала ООО«КОНДИТЕР» (проводка Д 75.01 К 80.01).

## Согласно учредительным документам уставный капитал ООО «КУЛИНАР» составляет 5000 тыс. рублей.

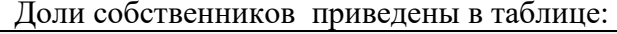

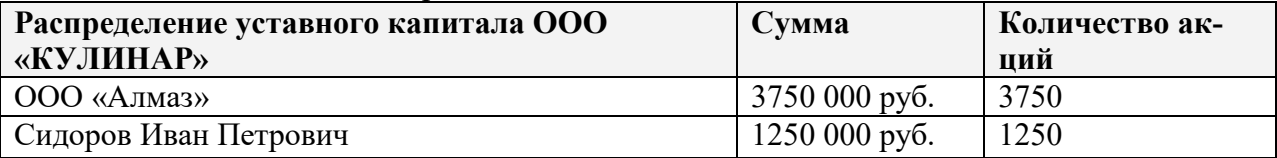

#### **Задание 5.**

#### **Учет денежных средств и расчетов**

ООО «Алмаз» внесло 3750 000 руб. в виде денежных средств в кассу предприятия. Из них 2000 000 руб. были сданы в банк на расчетный счет.

Выписать приходный кассовый ордер от 17.01.20\_\_г. на получение наличных средств в кассу предприятия в сумме 3750 000,00 руб.

Выписать расходный кассовый ордер от 17.01.20\_\_г., по которому 2000 000 руб. были сданы в банк для зачисления на расчетный счет организации.

Сформировать банковскую выписку за 17.01.20\_\_г.

Сформировать оборотно-сальдовую ведомость за январь 20\_\_г.

Выписать приходный кассовый ордер от 18.01.20\_\_г. на сумму 1250 000 руб.

Оформить сдачу наличных средств из кассы предприятия в сумме 1000 000 руб. в банк для ее зачисления на расчетный счет организации.

Сформировать банковскую выписку за 18.01.20\_\_г.

Сформировать оборотно-сальдовую ведомость за январь 20\_\_г. **Контрольная цифра: 5 000 000 руб.** 

#### **Задание 6.**

#### **Учет основных средств.**

Приобретен станок «Тестомес» у ООО «Прима» за 240 000 руб. Получена счет-фактура «369 от 27.01.20\_\_г.

Ввести данные о станке «Тестомес», поступившем в организацию 27.01.20\_\_, в справочники «Основные средства» и «Номенклатура» (в группе «Оборудование (объекты основных средств)»).

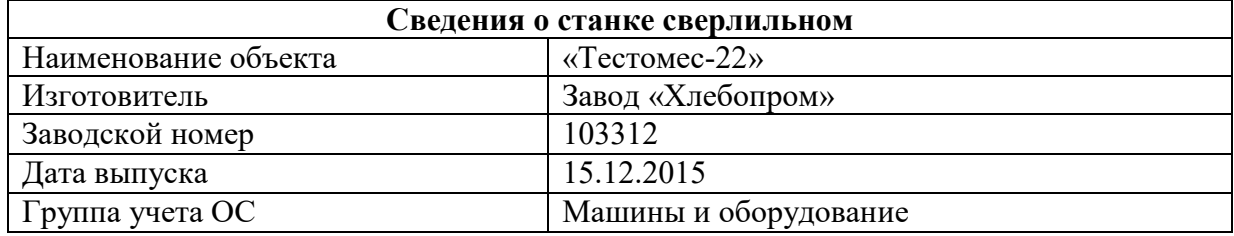

Ввести данные о способе начисления амортизации – на дебет счета 20.

Произвести оплату поступившего станка с расчетного счета 27.01.20\_\_г.

Оприходовать 27.01.20\_\_г. станок «Тестомес», поступивший от поставщика ООО «Прима» 27.01.20\_\_.

### **Задание 7**

#### **Приобретение материалов через подотчетное лицо**

15.02.200\_ на предприятии ФГУП «Маячок» Ливанов Д.Ю. за наличные приобрел следующие материальные ценности:

**Накладная ФГУП «Маячок» № 142 от 15.02.200\_**

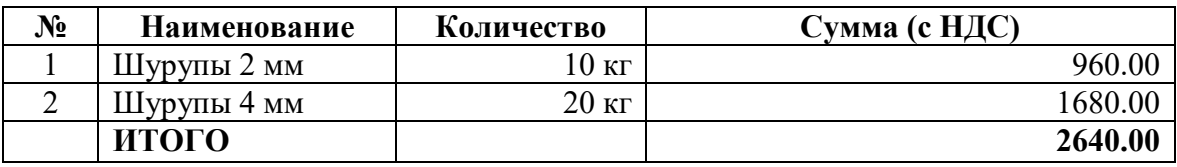

От продавца получен счет-фактура № 112 от 15.02.200, чек ККМ №101208, все документы на сумму 2640.00 руб.

Записать в справочник «Номенклатура» в группу «Материалы» реквизиты приобретенных материалов. Записать данные о ФГУП «Маячок». Заполнить авансовый отчет.

#### **Задание 8.**

Сформировать оборотно-сальдовые ведомости по всем используемым счетам.

#### **Задание 9.**

Провести операции закрытия месяца. **Задание 10.**

Сформировать бухгалтерско-финансовую отчетность.

#### **3.2 Вопросы**

- 1. Какие интерфейсы существуют в конфигурации?
- 2. Какие преимущества у конфигурации «Бухгалтерия предприятия» по сравнению с конфигурацией «1с: Предприятие 7.7»?
- 3. Настройка авторизации доступа. Что означает формулировка «Не авторизован»?
- 4. Как в поле ввода можно быстро очистить имеющееся в нем значение?
- 5. Как изменить ширину колонок и высоту строк в отчетах?
- 6. Для чего необходим префикс?
- 7. Какое количество планов счетов реализовано в конфигурации «Бухгалтерия предприятия», и для какой цели? Перечислите планы счетов. Если организации требуется создать новый план счетов – как это может быть реализовано?
- 8. Описать структуру плана счетов бухгалтерского учета. Какие счета не могут использоваться при вводе проводок? Каким образом в конфигурации «Бухгалтерия предприятия» реализована возможность отмены запрета на использование в документах счета-группы?
- 9. Где можно задавать счета учета для различных видов ТМЦ? В каком регистре хранится такая информация?
- 10. Кто может выступать в качестве контрагентов организации? Договоры контрагента. Каким образом в программе можно сохранить и заполнить информацию о договоре контрагента?
- 11. Описать механизм подстановки «основного» банковского счета по умолчанию в платежные документы для собственной организации.
- 12. Что такое контроль отрицательных остатков МПЗ? Где можно настроить этот контроль?
- 13. Что предусмотрено в конфигурации для просмотра банковских выписок?
- 14. Как отразить в конфигурации оплату по кассе от покупателя одной суммой по нескольким договорам?
- 15. В каком объеме реализован учет заработной платы в конфигурации «Бухгалтерия предприятия»? Есть ли расчет больничных и отпусков?
- 16. Какие действия необходимо выполнить, чтобы вид расчета не облагался НДФЛ?
- 17. Какой документ конфигурации формирует регистры бухгалтерии по начислению НДФЛ?
- 18. Как изменить дату в сохраненном документе «Зарплата к выплате организаций»? Способ выплаты через банк.
- 19. Что такое персонифицированный учет?
- 20. Как в конфигурации «Бухгалтерия предприятия» реализовано поступление внеоборотного актива?
- 21. Возможно ли в программе сезонное начисление амортизации?
- 22. Можно ли в программе работать с одним контрагентом как с поставщиком и с покупателем одновременно?
- 23. Для какой цели в типовой конфигурации оформляется документ «Требованиенакладная»?
- 24. Каким документом в конфигурации отражается выпуск готовой продукции?
- 25. Где задается счет учета НДС, устанавливаемый по умолчанию в документах по поступлению товарно-материальных ценностей?
- 26. Какой документ конфигурации «Бухгалтерия предприятия» формирует бухгалтерскую запись – дебет 68.02 кредит 19.01?
- 27. Следует ли выписывать счет-фактуру при реализации товаров за наличный расчет организациями розничной торговли?
- 28. Как просмотреть бухгалтерские и налоговые записи проведенного документа?
- 29. Какая возможность существует в конфигурации «Бухгалтерия предприятия» чтобы перед составлением бухгалтерского баланса проверить правильность корреспонденции счетов и состояния конечных остатков по ним?
- 30. Для какой цели конфигурация «Бухгалтерия предприятия» поддерживает интеграцию с программным комплексом «Спринтер»? Где и как можно настроить параметры обмена?

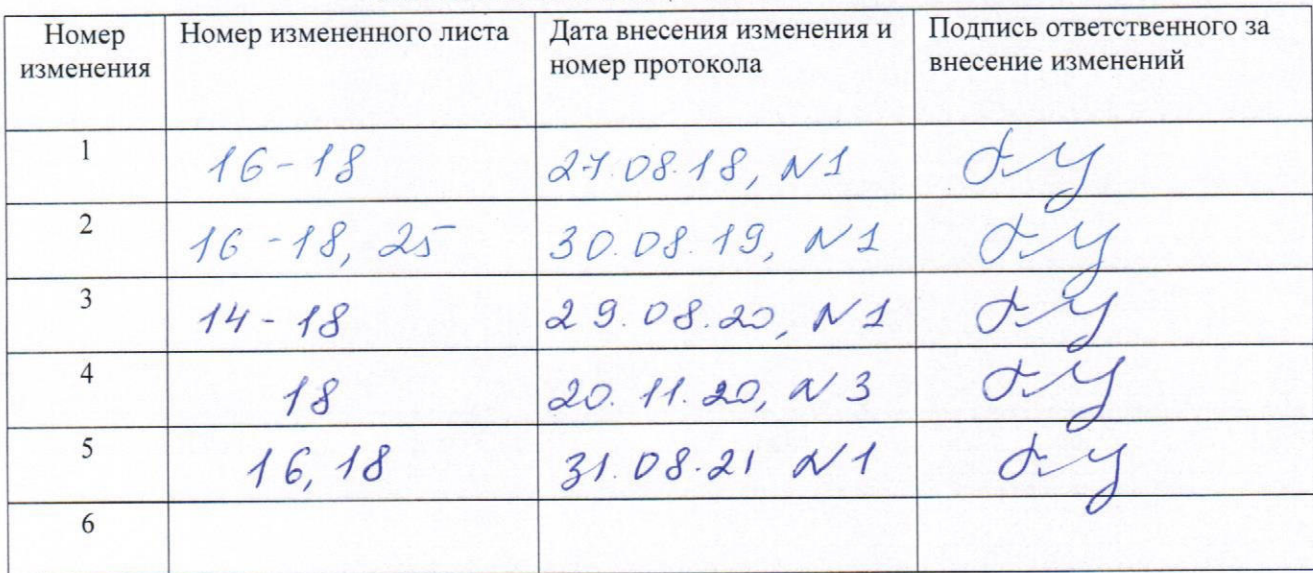

 $\frac{1}{30}$ 

# ЛИСТ РЕГИСТРАЦИИ ИЗМЕНЕНИЙ